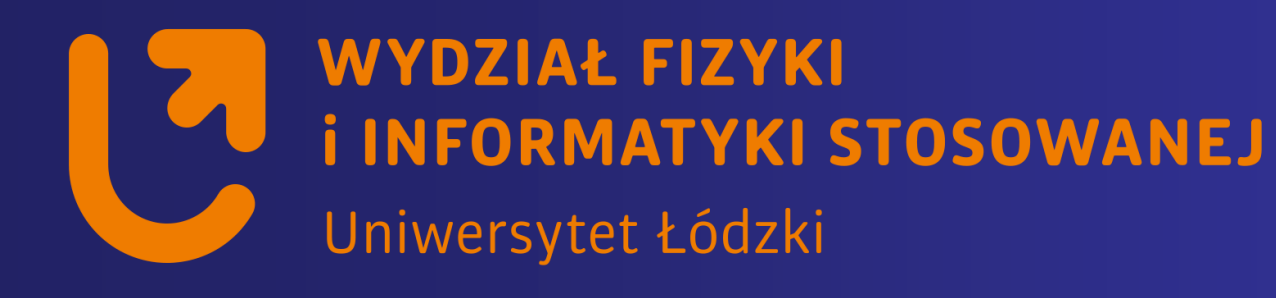

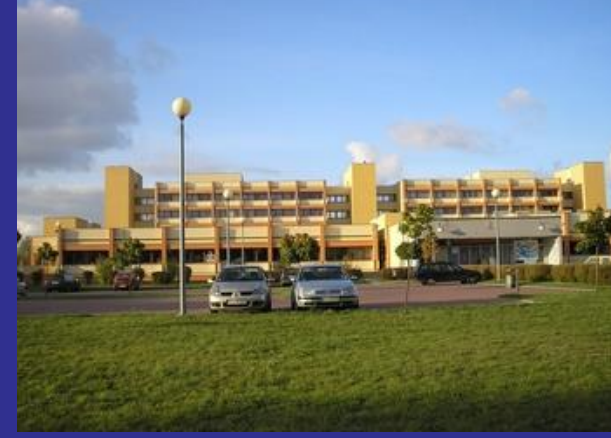

### *Systemy wbudowane*

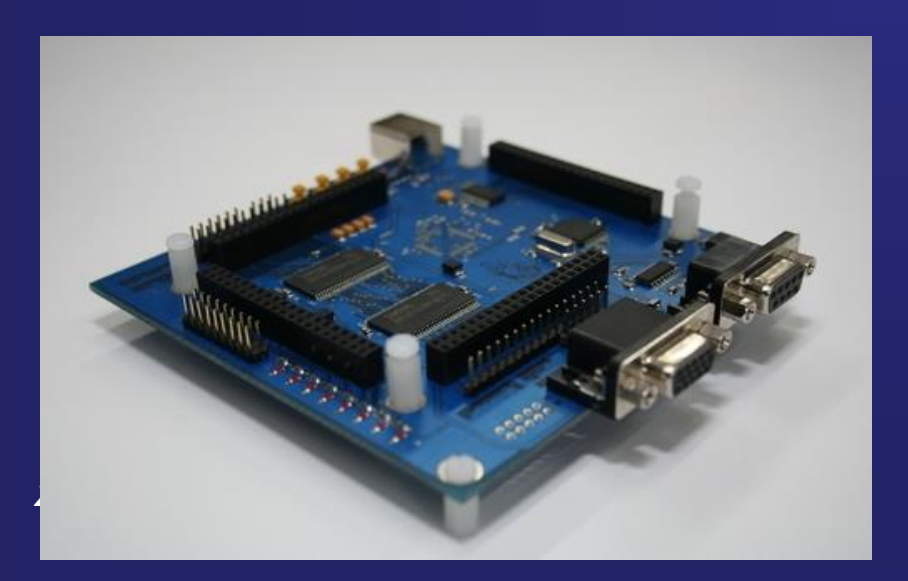

*https://std2.phys.uni.lodz.pl/mikroprocesory/*

#### *Witold Kozłowski*

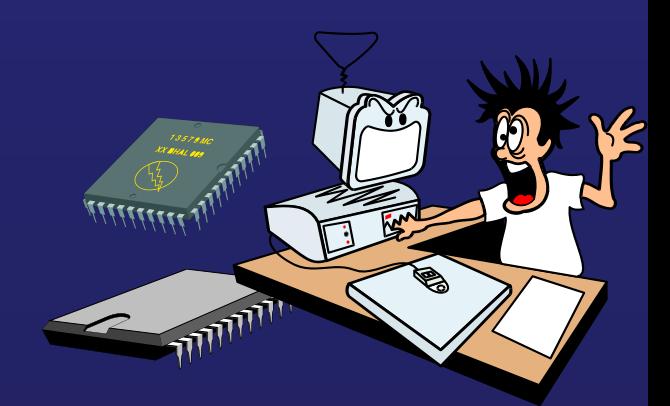

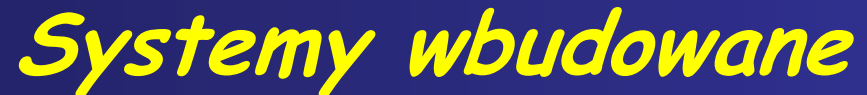

#### **Kierunek: Informatyka PRACOWNIA DYDAKTYCZNA**

**Uwaga !!!**

**Proszę o wyłączenie telefonów komórkowych**

**na wykładzie i laboratorium**

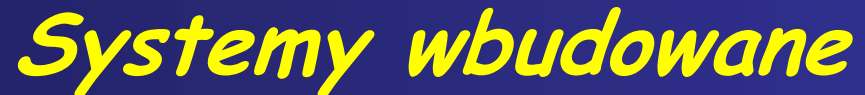

#### **Kierunek: Informatyka PRACOWNIA DYDAKTYCZNA**

# **Wykład 3.**

**Zastosowanie licznika-czasomierza Timer0 do generowania stałych odcinków czasu**

**Przykład generowania sygnału PMW wykorzystując Timer1**

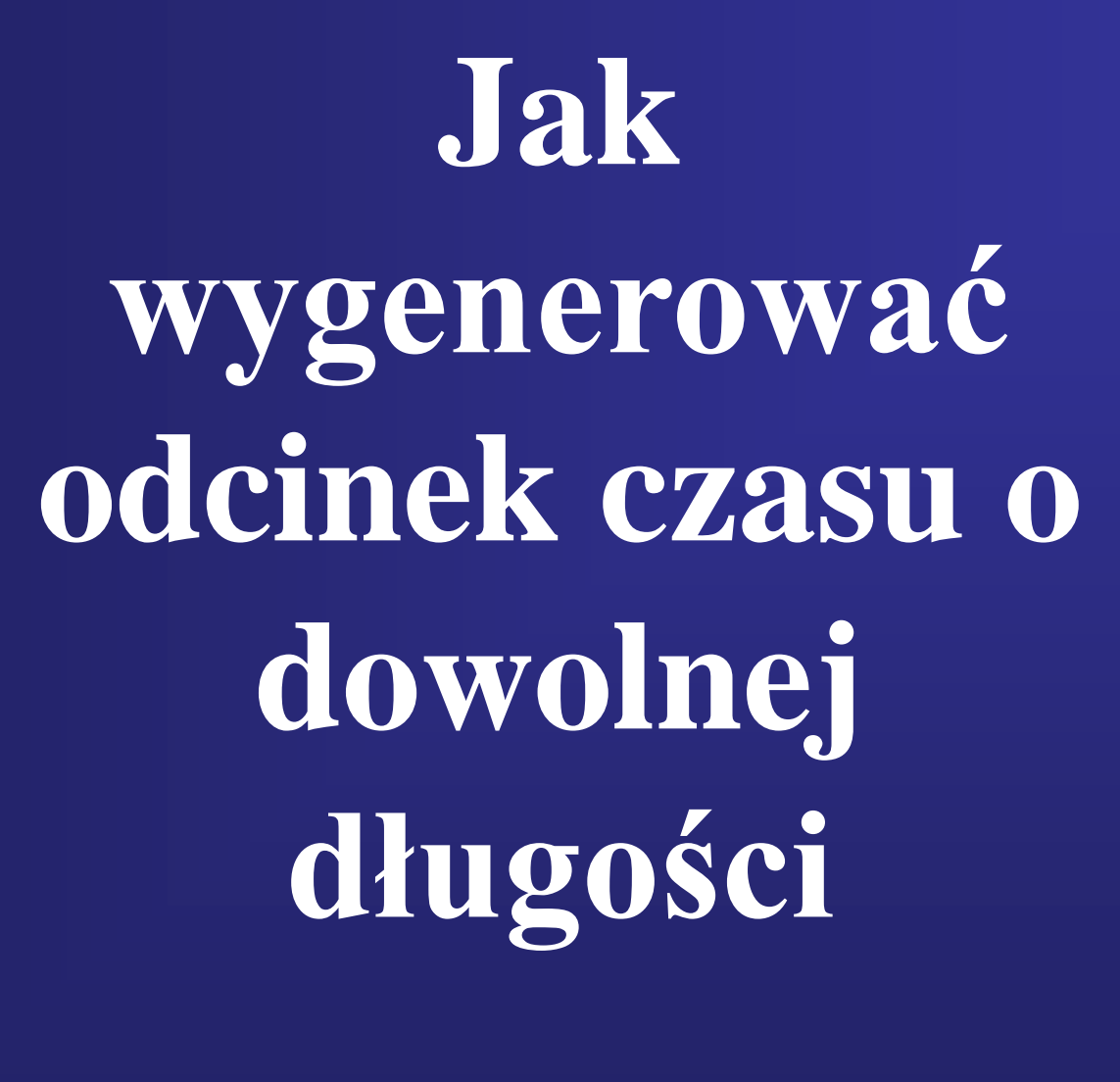

**???**

# **Timer0** 8 bitowy

Każdy mikrokontroler jest wyposażony w co najmniej jeden timer, który można zazwyczaj skonfigurować do pracy w trybach licznika, czasomierza czy generatora PWM.

Dużą zaletą timerów jest to, że mogą pracować niezależnie od innych bloków funkcjonalnych mikrokontrolera – mikrokontroler pracuje w swoim rytmie a timer w swoim.

### **licznik-czasomierz Timer0**

Licznik TIMER0 jest 8 bitowy- tzn może zliczyć tylko 256 impulsów .

Może on zliczać impulsy zegara taktującego procesor doprowadzone do jego wejścia bezpośrednio lub przez prescaler. Zliczanie można w każdej chwili zatrzymać i wznowić oraz wpisać "dowolną" wartość do licznika.

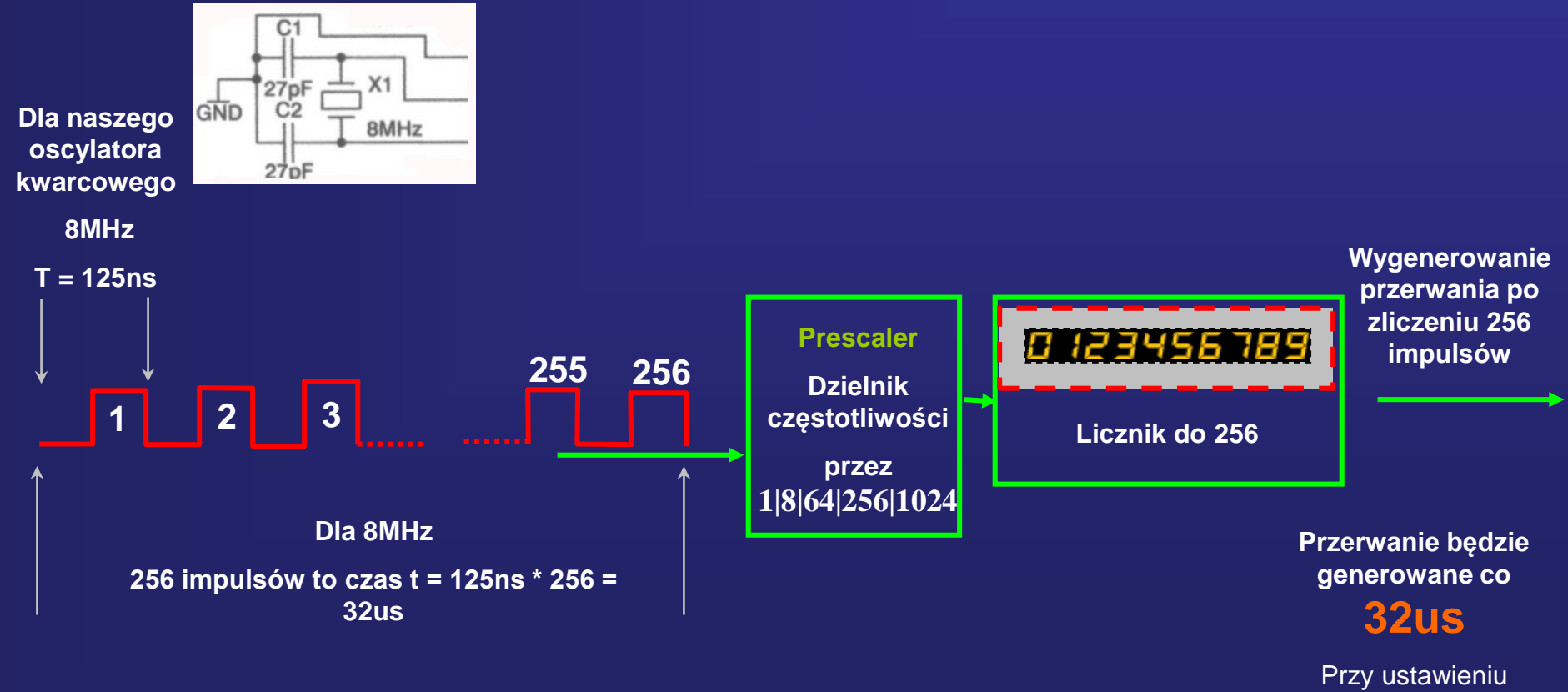

preskaleta = 1

## **Konfiguracja licznika-czasomierza Timer0**

**Konfiguracja jako czasomierz: Konfiguracja jako licznik:**

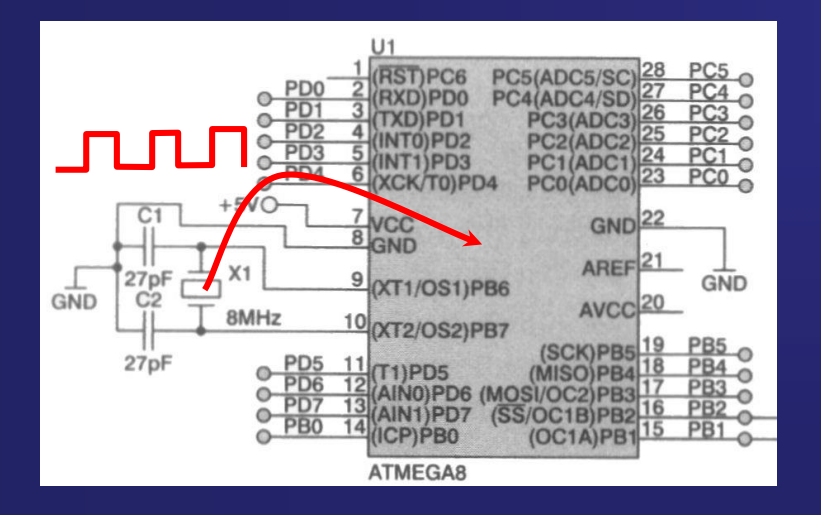

**Config Timer0 = Timer , Prescale = 1|8|64|256|1024 Config Timer0 = Counter , Prescale = 1|8|64|256|1024 Edge = Rising|Falling, Clear Timer = 1|0**

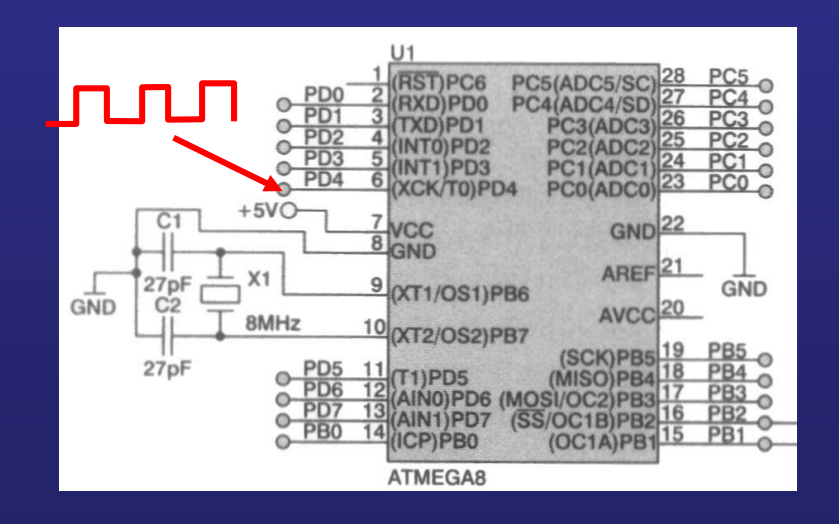

### **licznik-czasomierz Timer0**

**Licznik czasomierz TIMER0 cechuje się dużą rozdzielczością i wysoką dokładnością gdy używany jest przy małych stopniach podziału preskalera. Podobnie, przy dużym podziale preskalera licznik staje się użyteczny przy odmierzaniu dłuższych odcinków czasu.**

**Konfiguracją pracy licznika zajmuje się instrukcja** *Config Timer0*

**Do sterowania licznikiem przewidziano instrukcje** *Start* **oraz** *Stop*

**Uproszczono także dostęp do rejestrów licznika definiując w języku BASCOM BASIC specjalne instrukcje** 

*Counter0, Load*

#### **Na przykład instrukcja:**

*Counter0 = 206 –* **spowoduje, że do licznika Timer0 zostanie wpisana wartość początkowa 206**

#### **lub:**

**Load - która dokonuje niezbędnego przeliczenia tej wartości, tak aby licznik przepełnił się po podanej liczbie impulsów. Jest ona szczególnie użyteczna w tych przypadkach gdy wymagane staje się "skracanie" cyklu licznika.**

#### **Na przykład instrukcja:**

*Load Timer0, 50 -* **spowoduje, że do licznika Timer0 zostanie wpisana wartość początkowa 206, a więc licznik przepełni się właśnie po 50 impulsach (206+50=256)**

**Przewidziano także stosowanie przez użytkownika przerwań jakie generuje licznik. Można je łatwo obsłużyć stosując instrukcję ON INTERRUPT w połączeniu z odpowiednim programem obsługi. Zgłaszanie przerwań przez licznik można włączać i wyłączać za pomocą instrukcji ENABLE i DISABLE**

## **Wykorzystamy Timer0 - czasomierz**

#### **Jak odmierzyć 1s przy pomocy Timera0 ?**

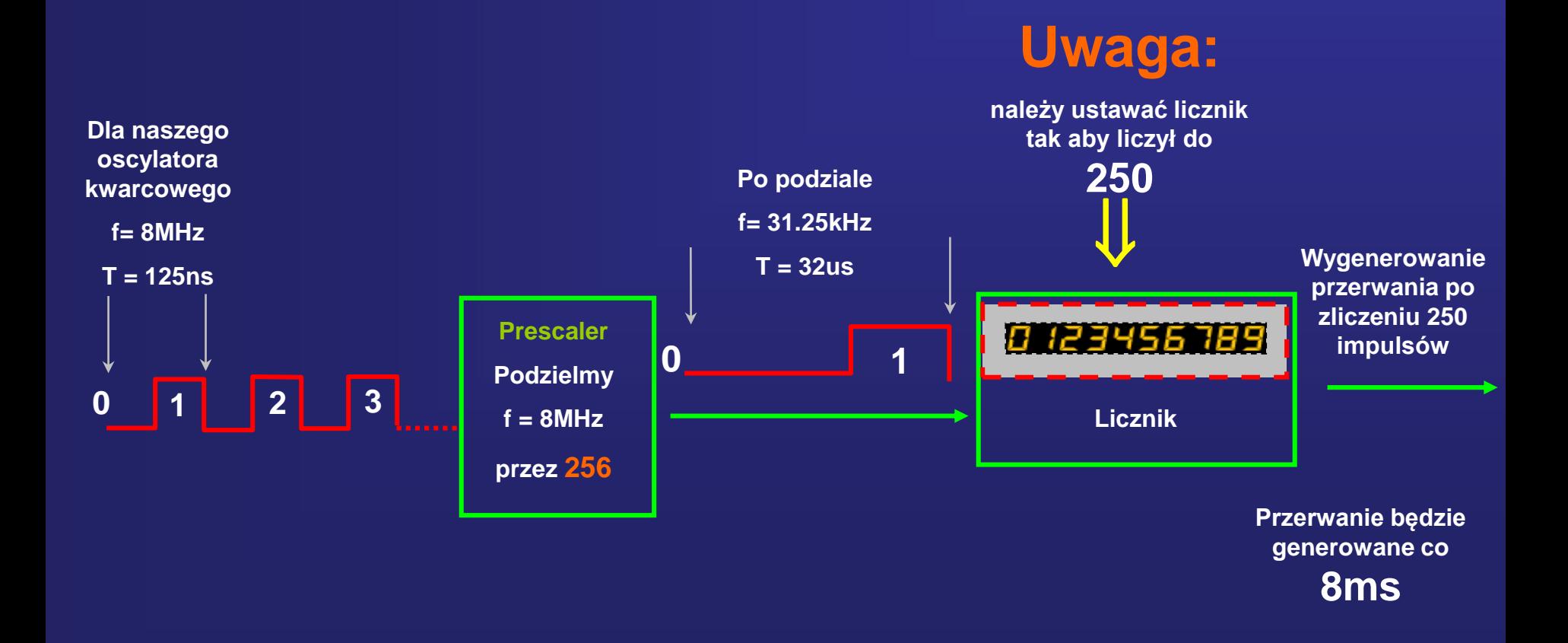

## **Wykorzystamy Timer0 - czasomierz**

**Jak odmierzyć 1s przy pomocy Timera0 ?**

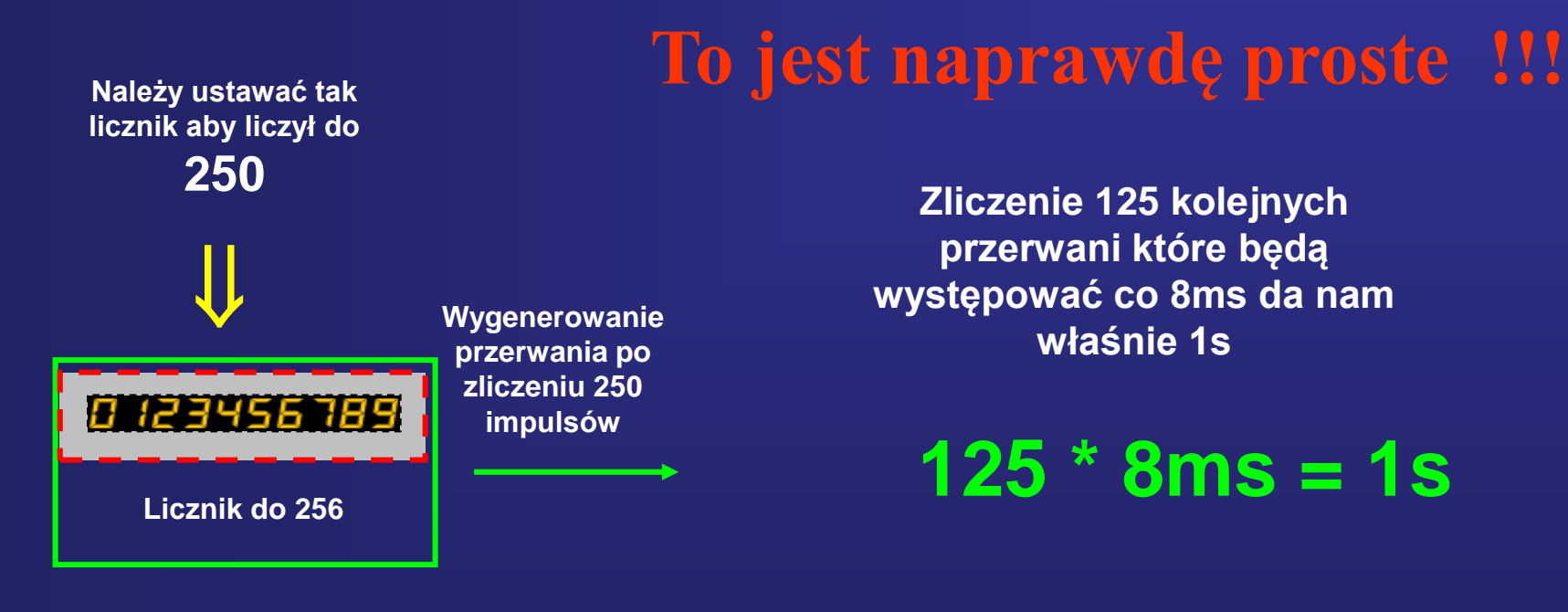

**Przerwanie będzie generowane co 8ms**

#### **Przykład wykorzystania Timer0 do generowania przerwań.**

**Odmierzanie 1 sekundowych odcinków czasu poprzez zliczenie ilości przerwań Timera0**

#### Schemat połączenia diody LED do linii PB0 portu B mikrokontrolera

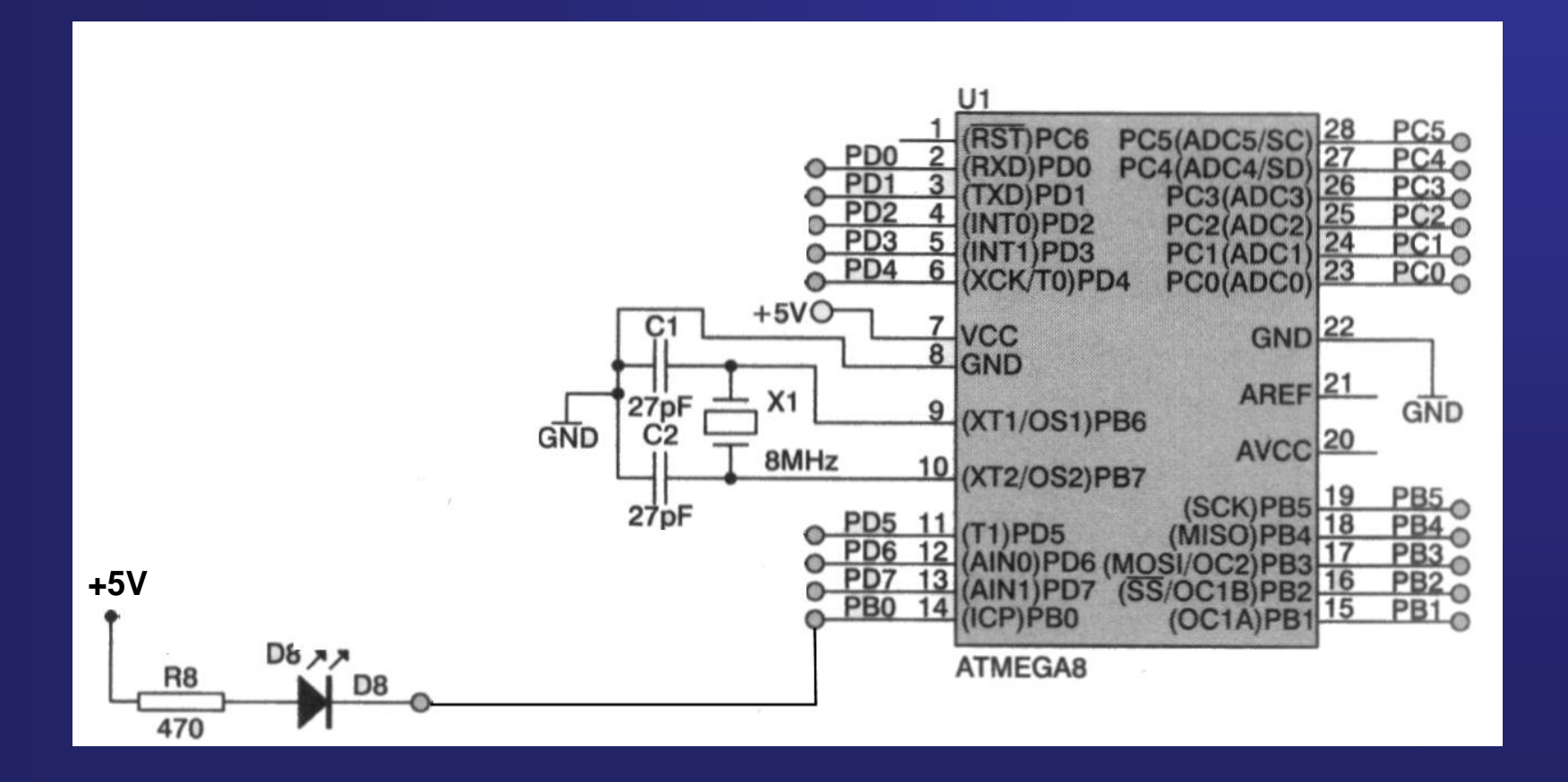

**Przykład wykorzystania Timer0 do generowania przerwań.**

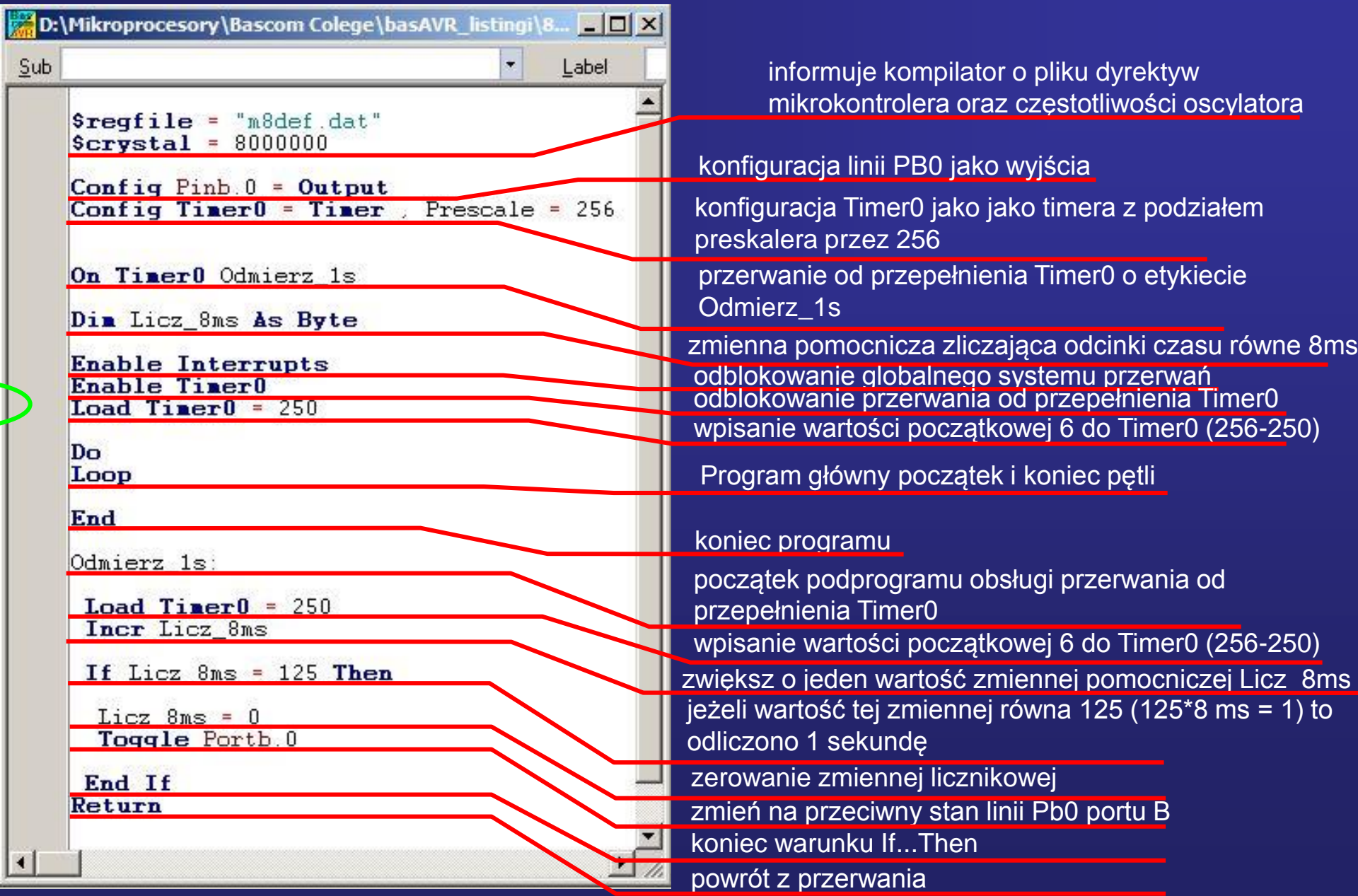

Ŀ

Przebadanie zależności czasowych podczas rzeczywistej pracy mikrokontrolera realizującego program3.

Odmierzanie 1 sekundowych odcinków czasu poprzez zliczenie ilości przerwań Timera0

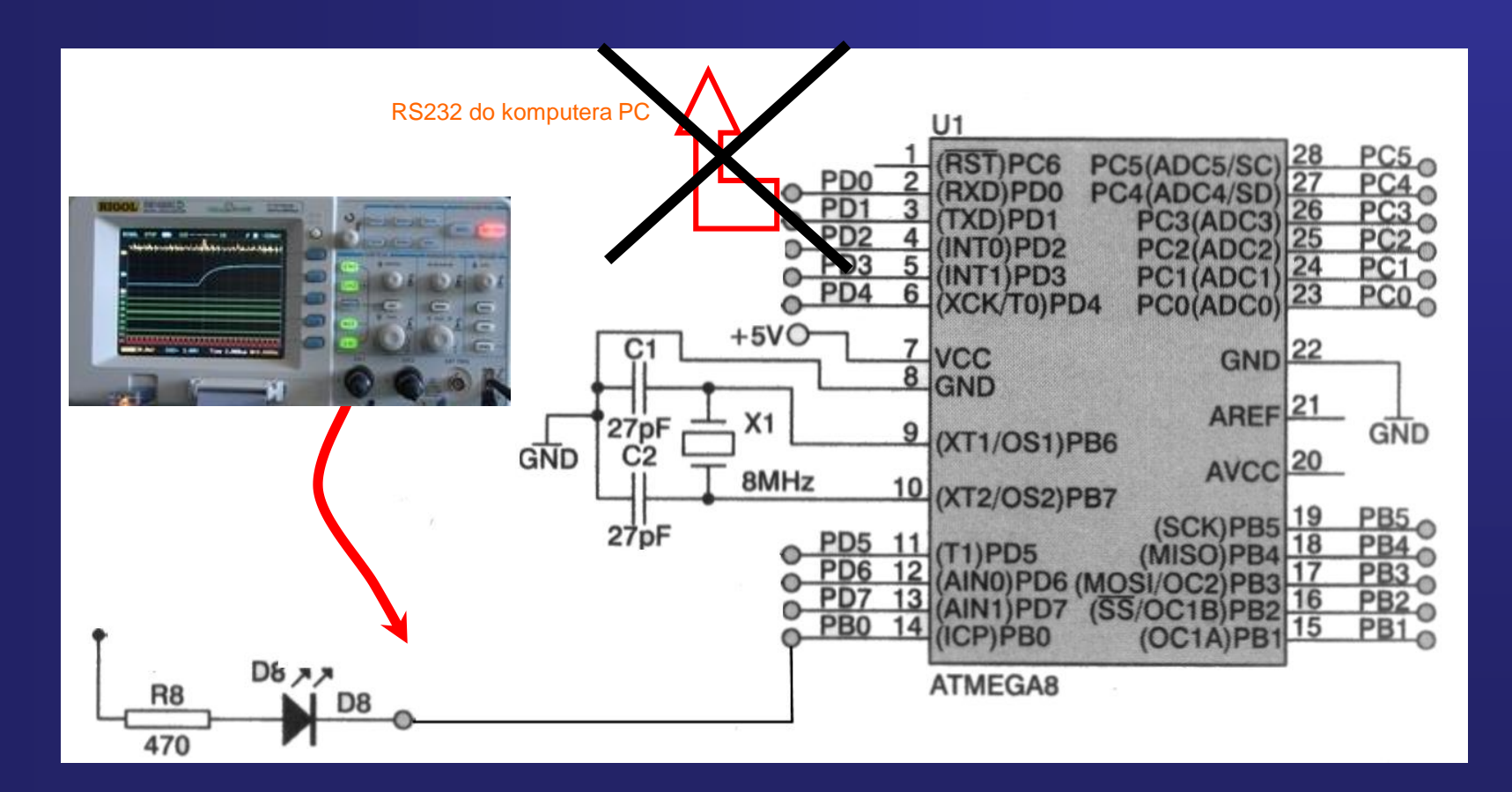

# **Timer1** 16 bitowy

Licznik TIMER1 jest 16 bitowy i może zliczać impulsy zegara taktującego procesor doprowadzone do jego wejścia bezpośrednio lub przez prescaler (65536 impulsów). Może też z powodzeniem zliczać impulsy doprowadzone do jednej z końcówek portów

### **Timer1**

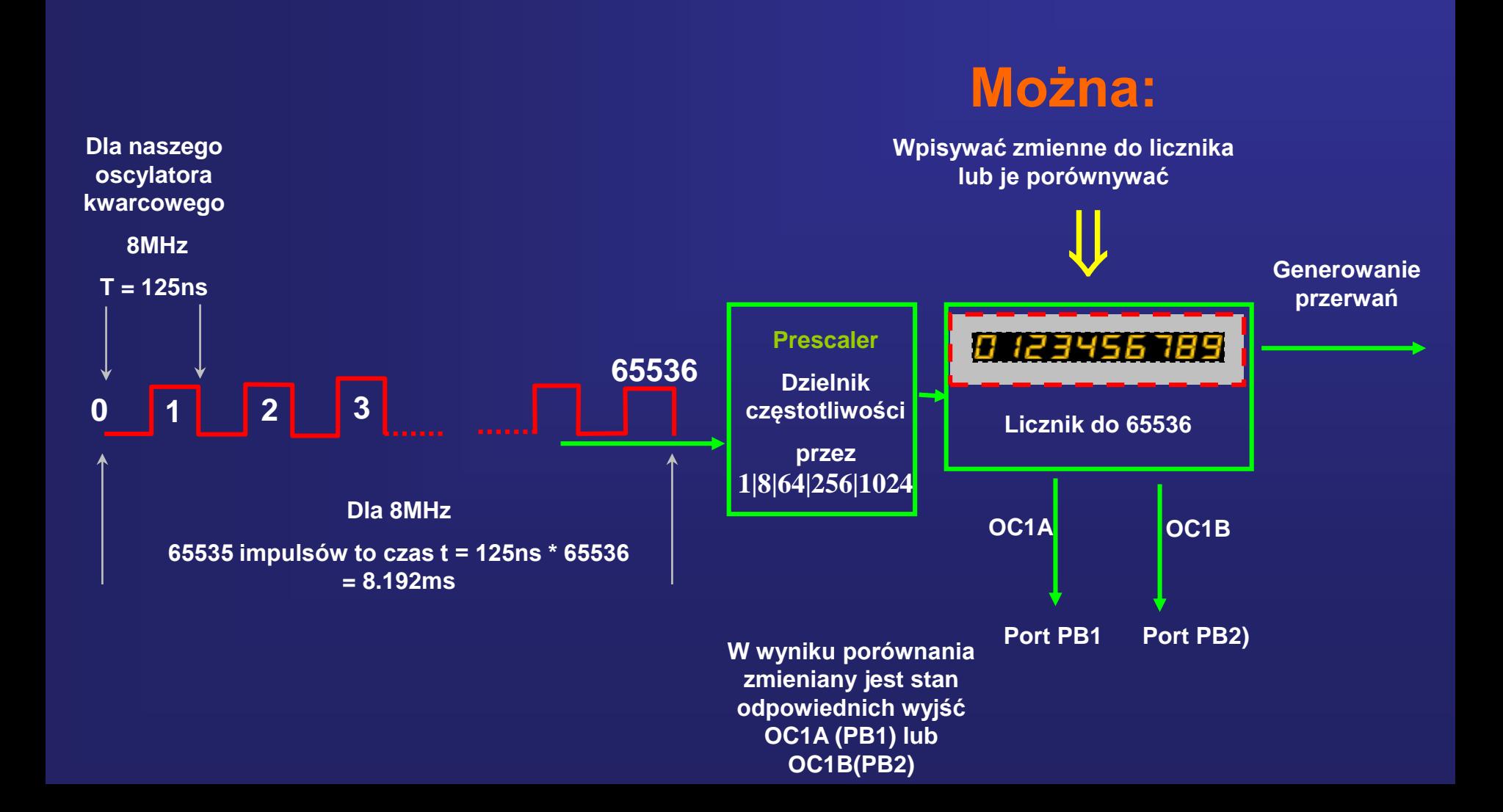

### **Timer1**

### **czasomierz - licznik**

**Konfiguracja jako czasomierz: Konfiguracja jako licznik:**

**Config Timer1 = Timer , Prescale = 1|8|64|256|1024 Config Timer1 = Counter , Prescale = 1|8|64|256|1024**

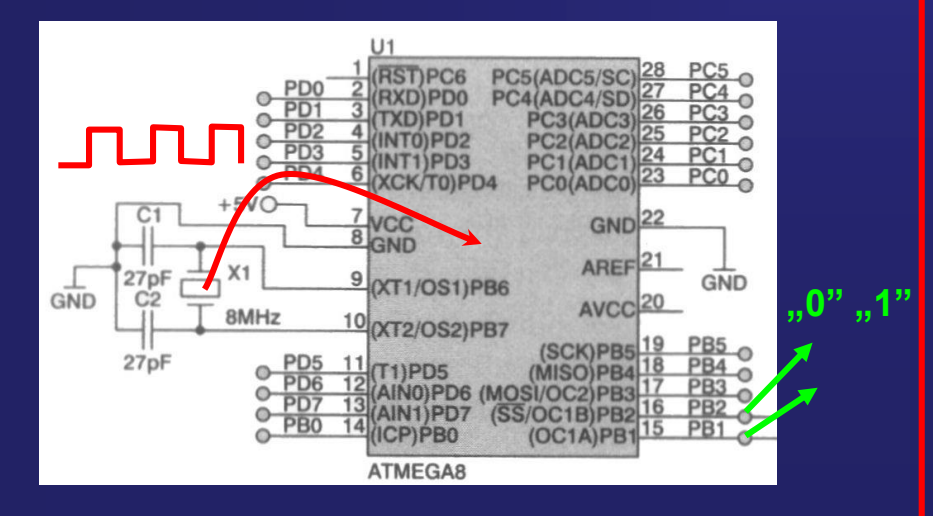

**Edge = Rising|Falling, Noise Cancel=0|1 Capture Edge = Rising|Falling Compare A = Clear|Set|Toggle|Disconnect Compare B = Clear|Set|Toggle|Disconnect Clear Timer = 1|0,** 

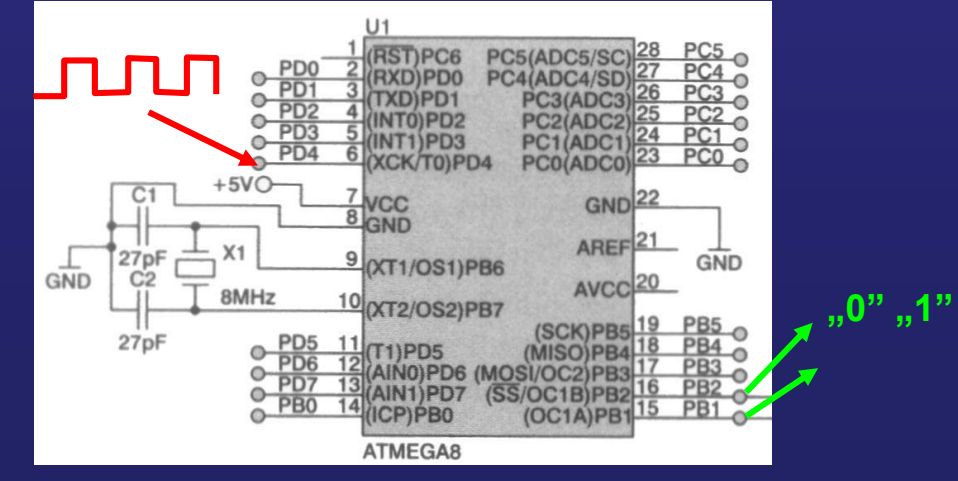

### **Timer1**

#### **Generatorów impulsów o regulowanym wypełnieniu - Pulse Widht Modulation**

#### **PWM**

**Konfiguracja jako PWM:**

**Config Timer1 = PWM , Prescale = 1|8|64|256|1024, PWM = 8|9|10, Compare A PWM = Clear Up|Clear Down|Disconnect Compare B PWM = Clear Up|Clear Down|Disconnect**

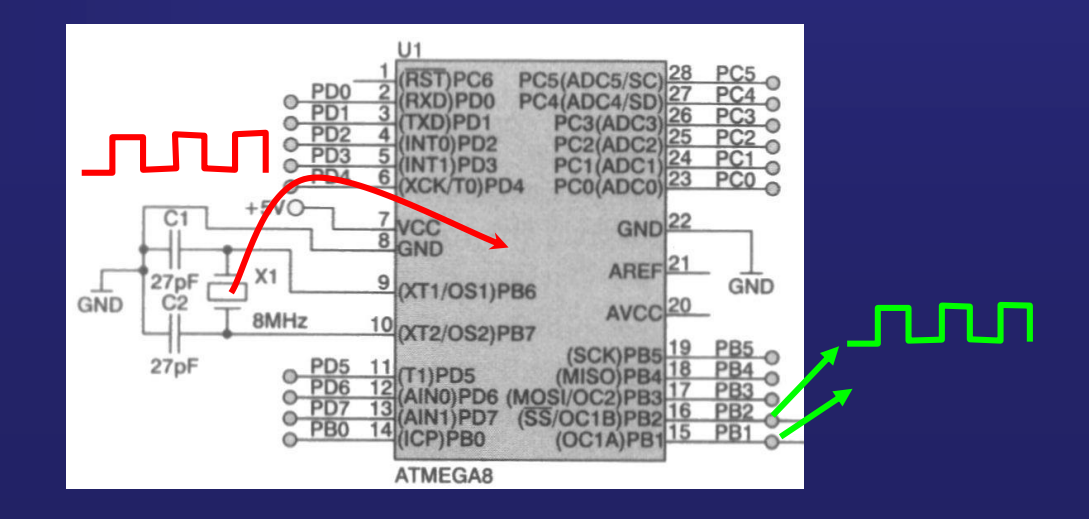

**zmienne Pwm1a, Pwm1b**

# **Wykorzystamy Timer1 do generowania sygnału PWM**

**Sygnał PWM ma przebieg prostokątny o zmiennym wypełnieniu. Wypełnienie może być zmieniane od 0 do 100%. Przy wypełnieniu 50% otrzymuje się symetryczny przebieg prostokątny**

(poziom wysoki "1" trwa tak długo jak poziom niski "0").

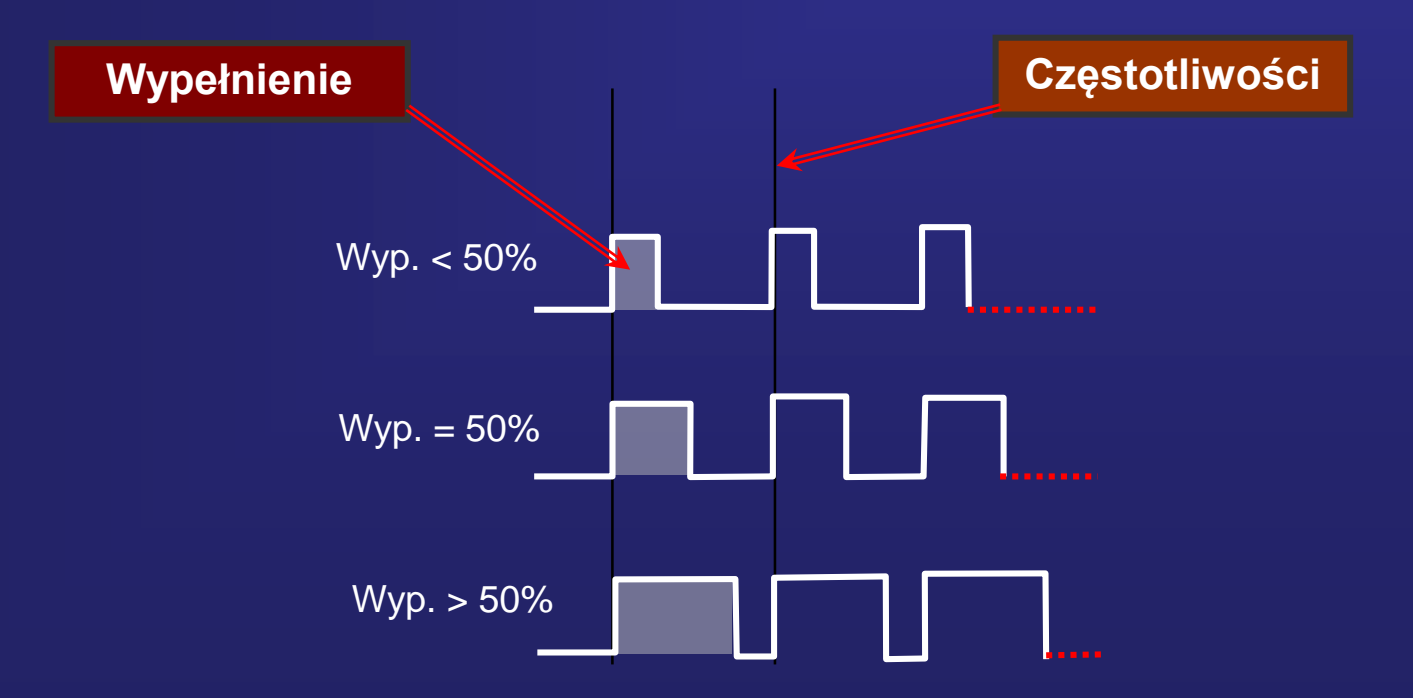

# **Wykorzystamy Timer1 do generowania sygnału PWM**

### **Uwaga:**

**Celem ćwiczenia będzie generowanie przebiegu prostokątnego PWM o różnym wypełnieniu i częstotliwości.** 

**Każdy w grupie będzie musiał zaprogramować Timer1 aby generował określony sygnał PWM.**

**Parametry sygnału dla każdej osoby w grupie podane są w tabeli:** 

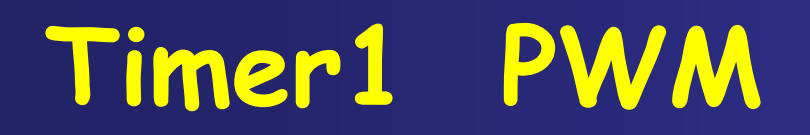

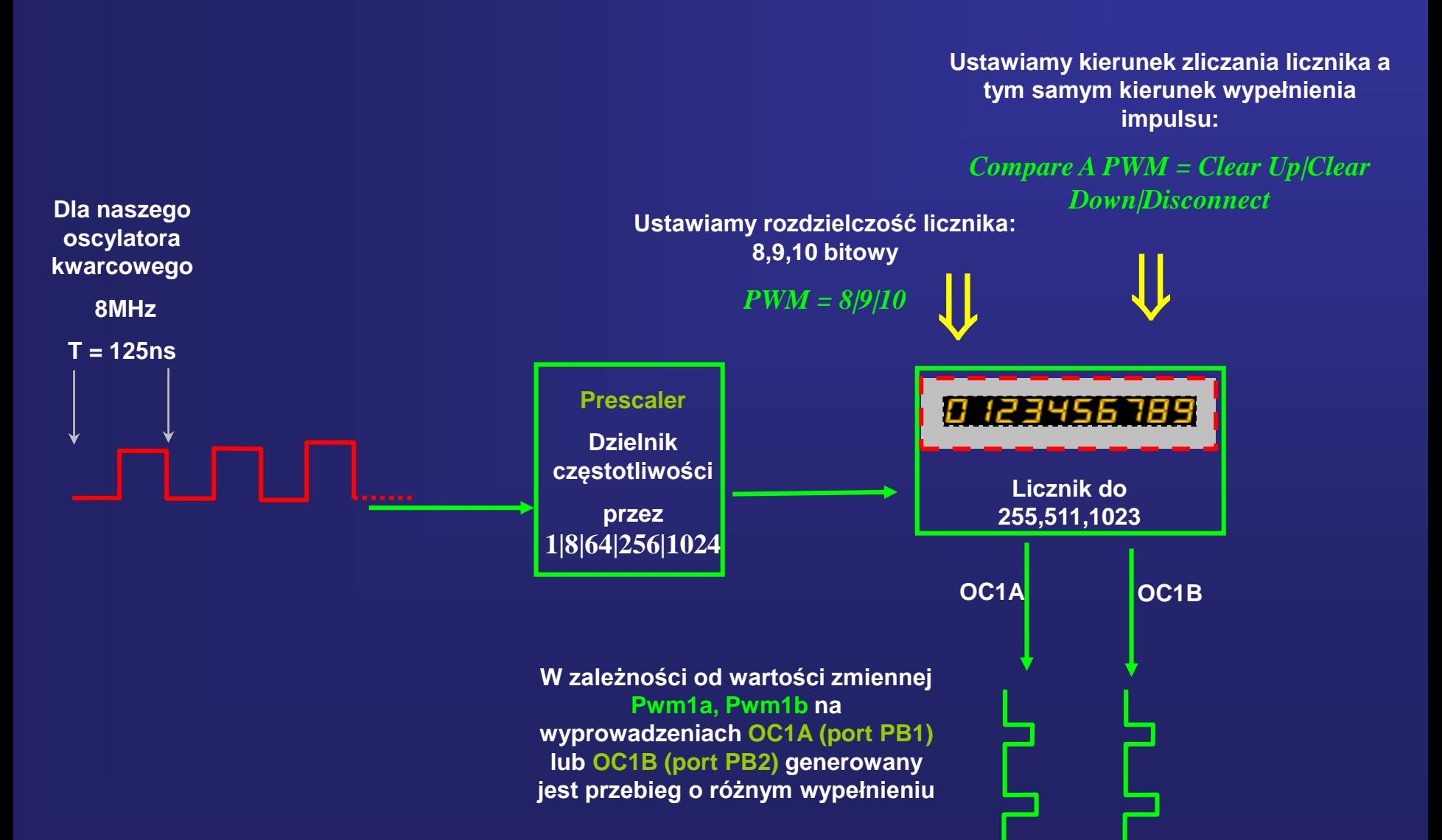

### **Timer1 PWM**

# **Jak konfigurować Timer1 aby generował sygnał PWM np: 15,68kHz i 20% wypełnienia**

**Config Timer1 = PWM , Prescale = 1|8|64|256|1024, PWM = 8|9|10, Compare A PWM = Clear Up|Clear Down|Disconnect Compare B PWM = Clear Up|Clear Down|Disconnect**

# **Jak regulować częstotliwość sygnału PWM**

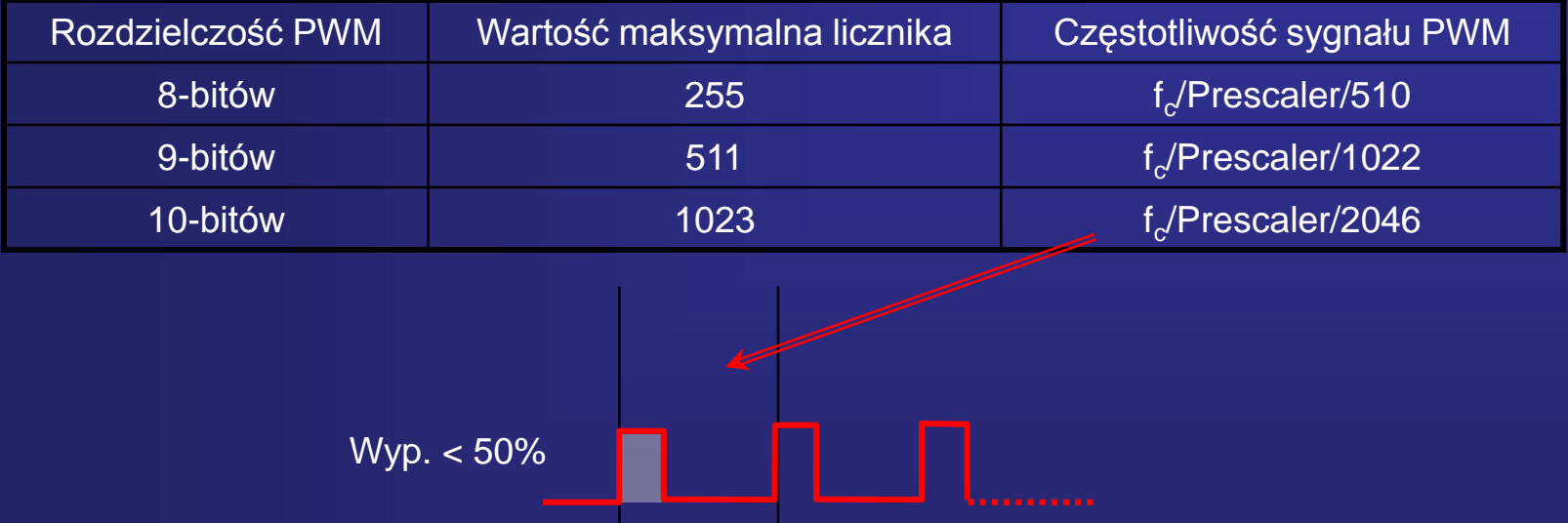

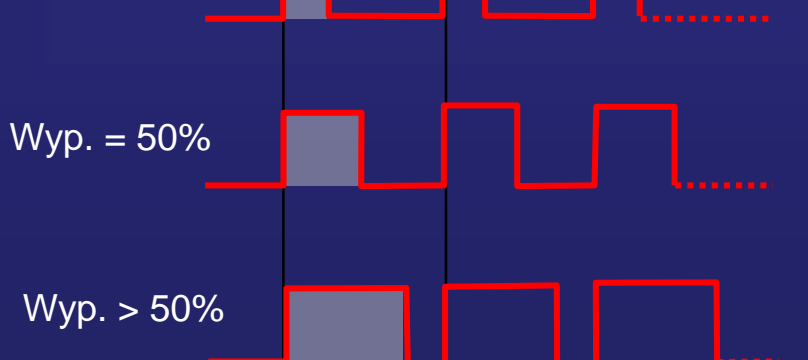

**Config Timer1 = PWM , Prescale = 1, PWM = 8, Compare A PWM = Clear Down, Compare B PWM = Disconnect**

**Na przykład:**

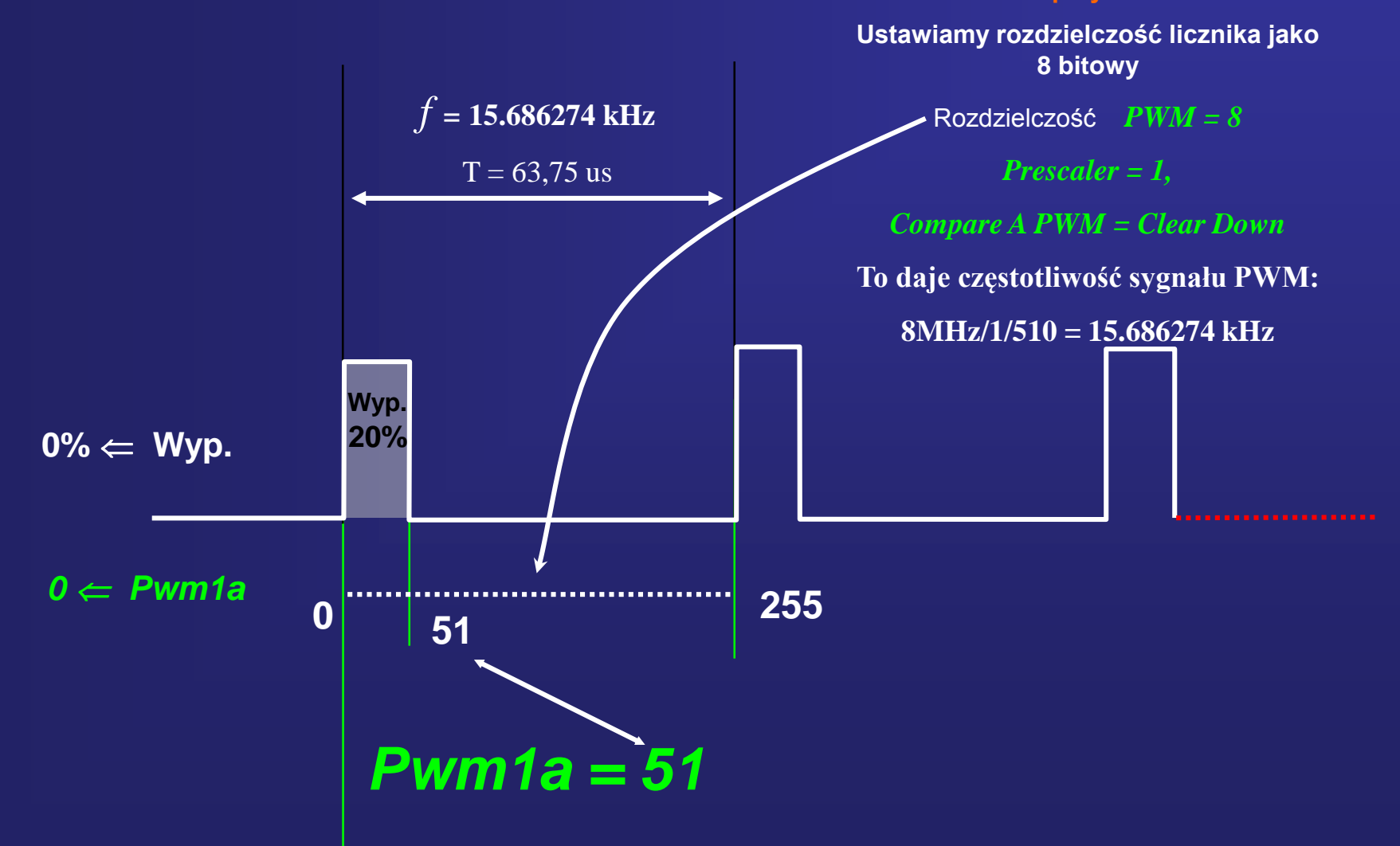

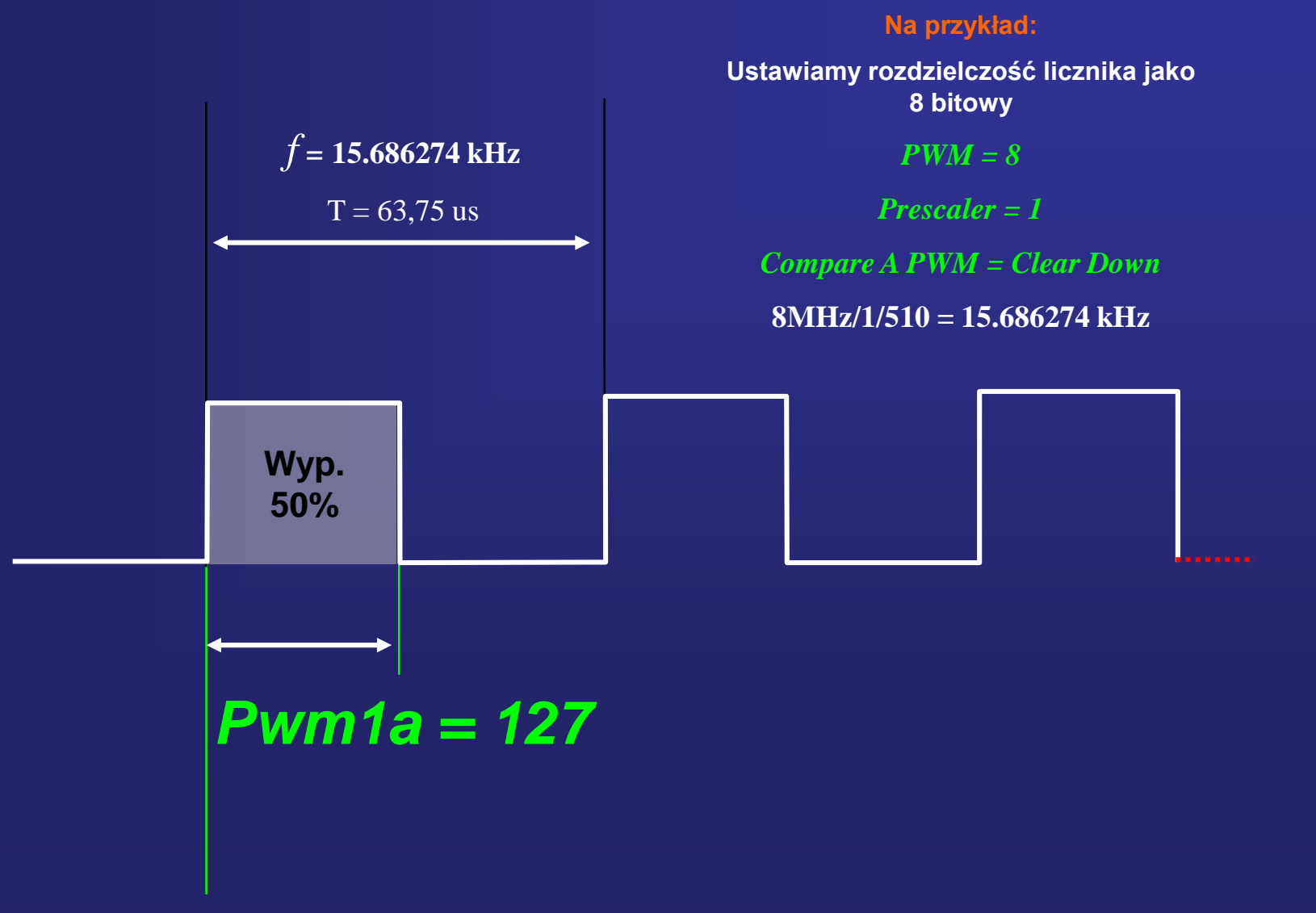

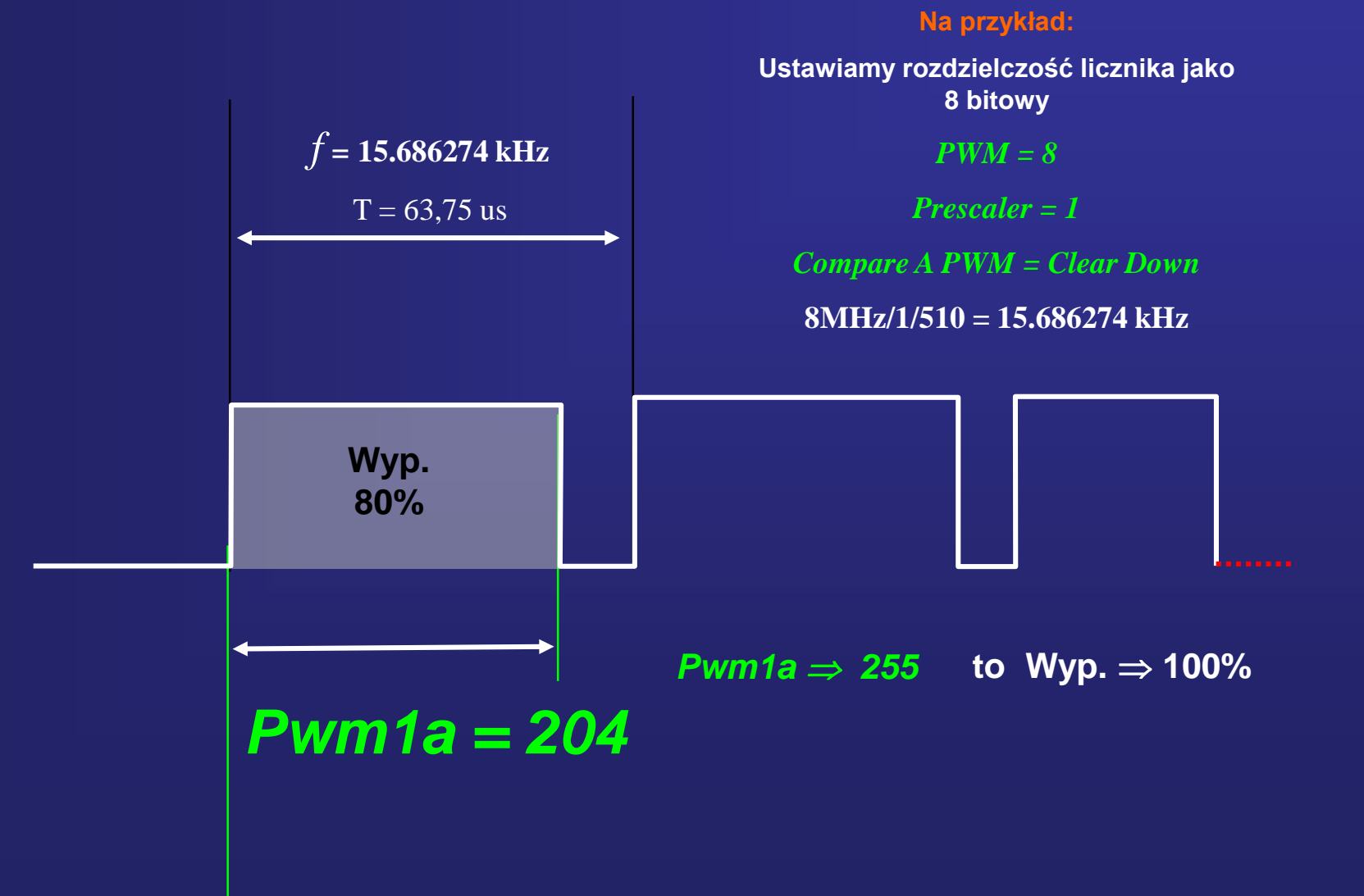

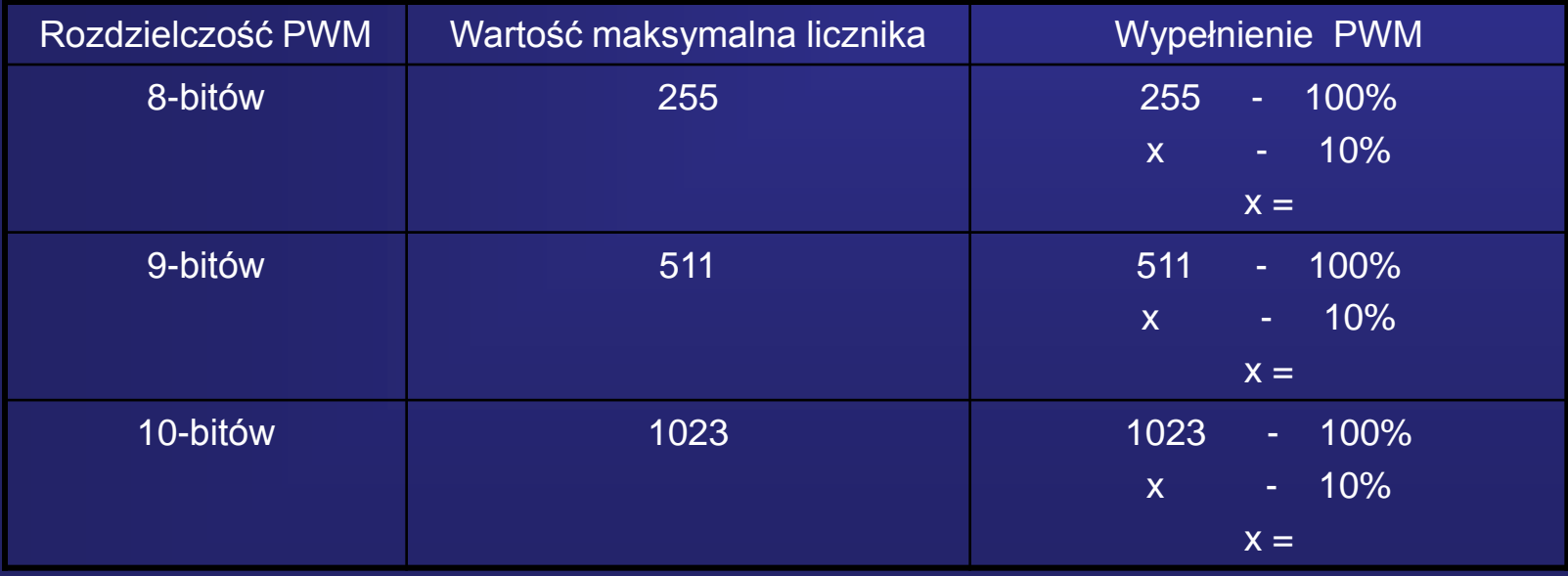

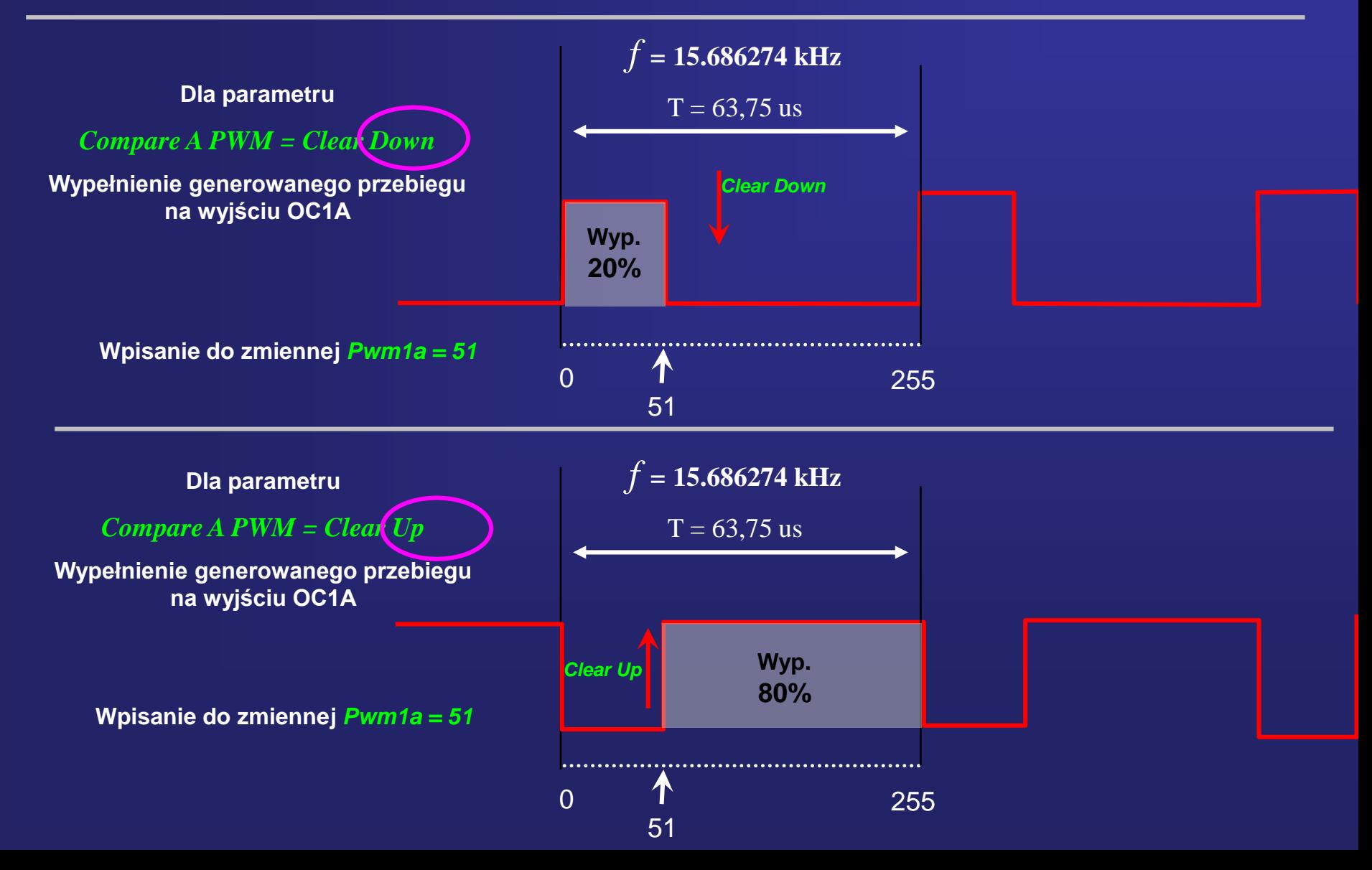

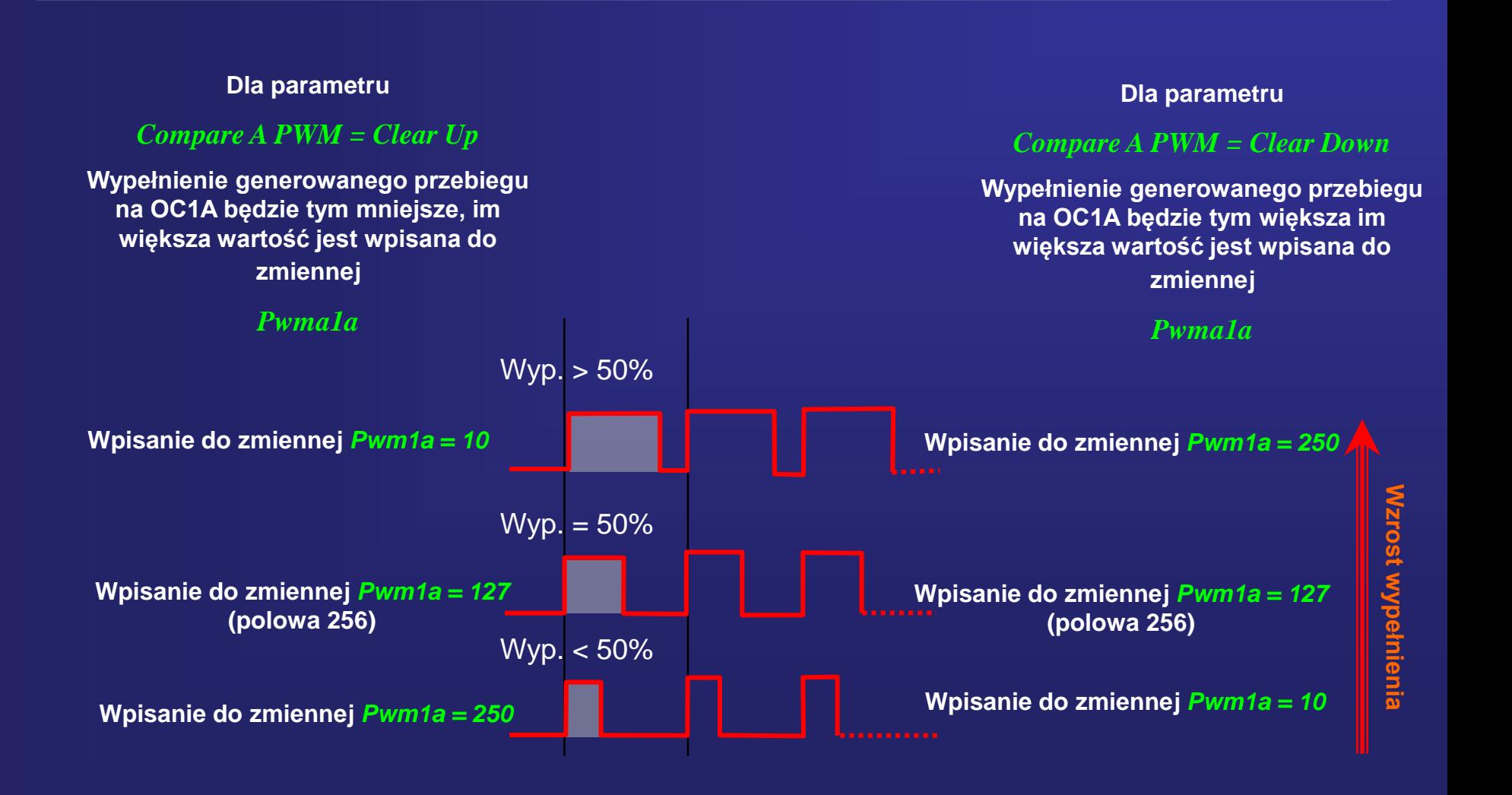

**Zaprogramowanie sygnału PWM o określonej częstotliwości i wypełnieniu**

# **Testowanie Timer1 do generowania sygnału PWM**

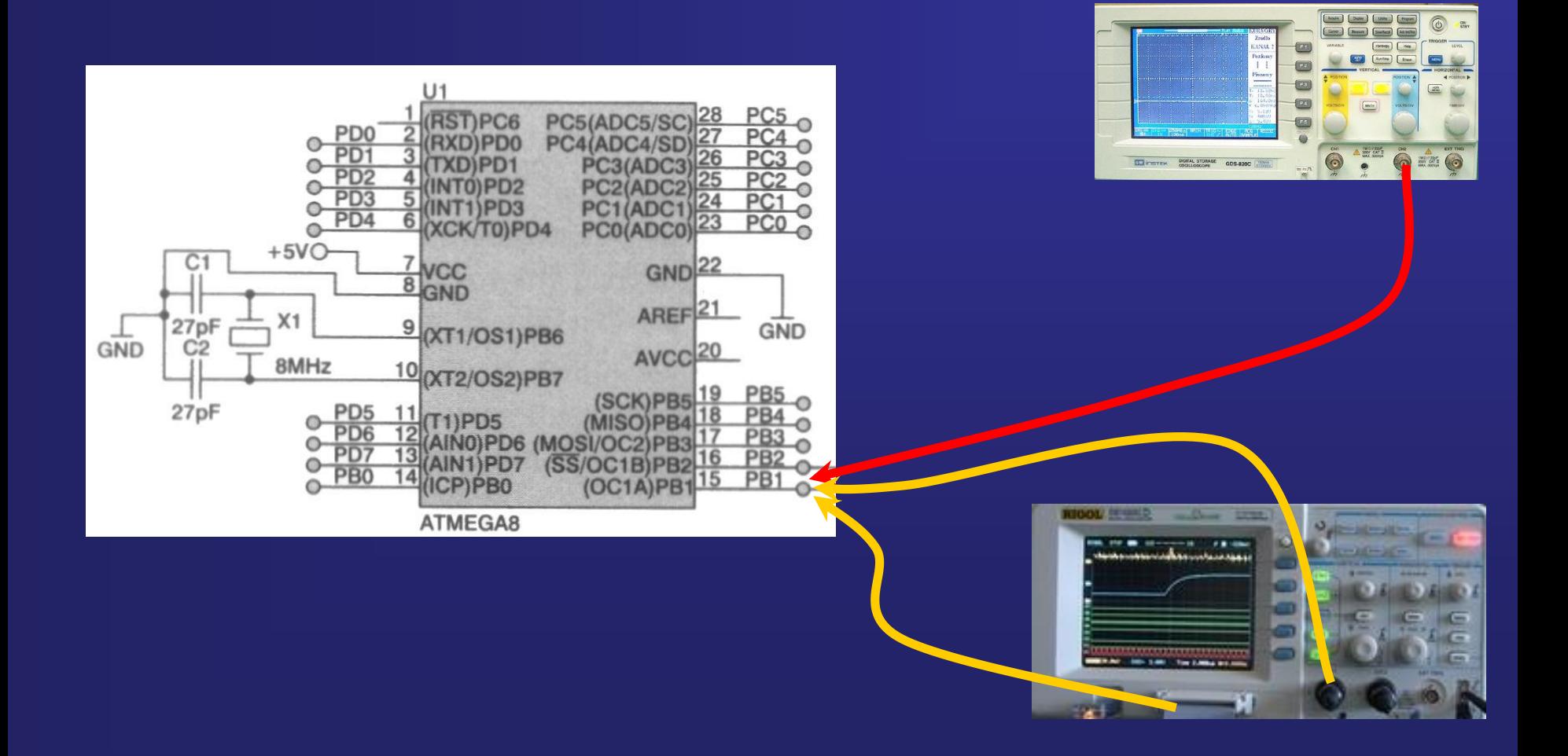

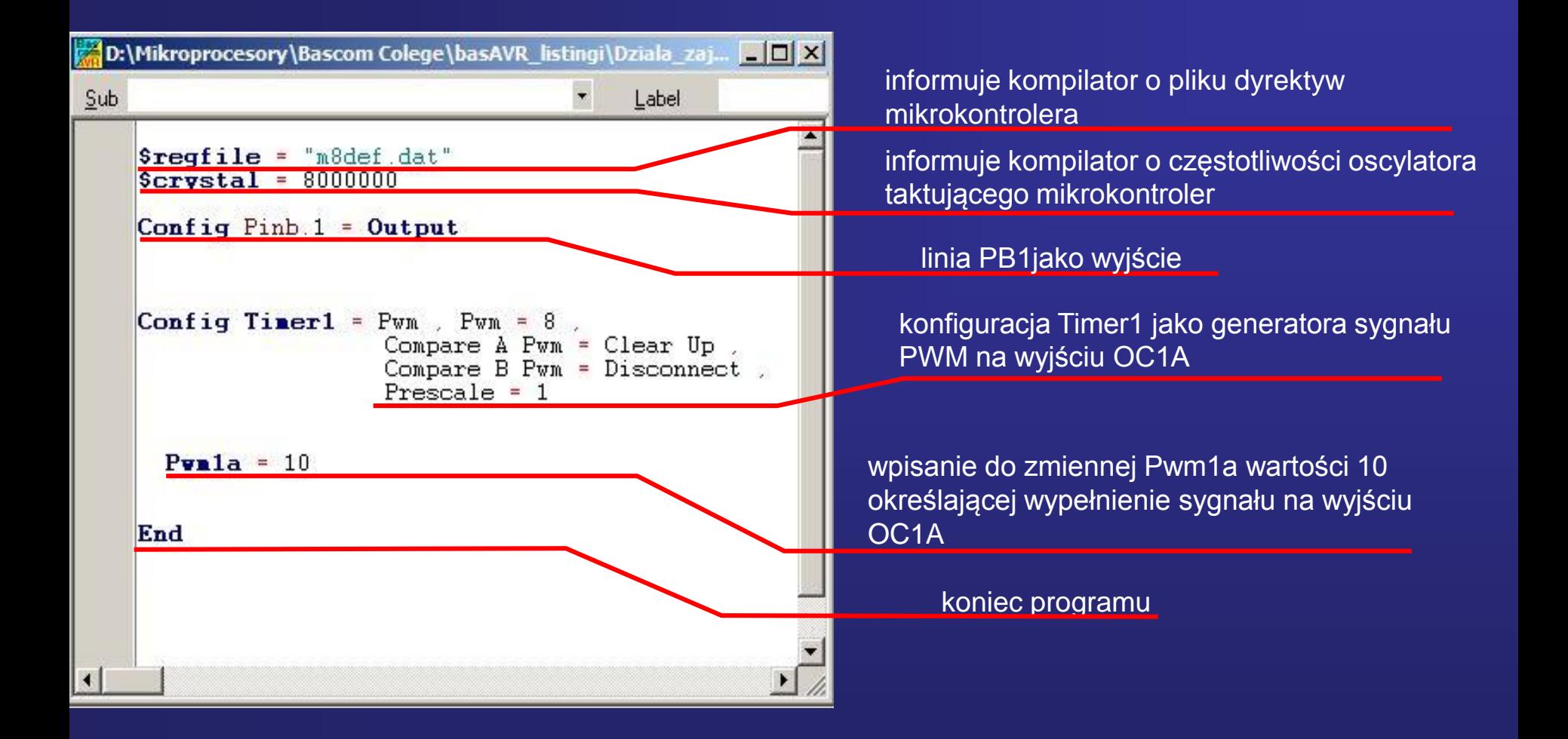

**Program sterowania jasnością dwóch diod LED za pomocą sygnału PWM Rozdzielczość sygnałów PWM 8 bitów Częstotliwość sygnału PWM ok. 15,6 kHz**

#### Schemat połączenia diod LED do linii PB1 i PB2 portu B mikrokontrolera

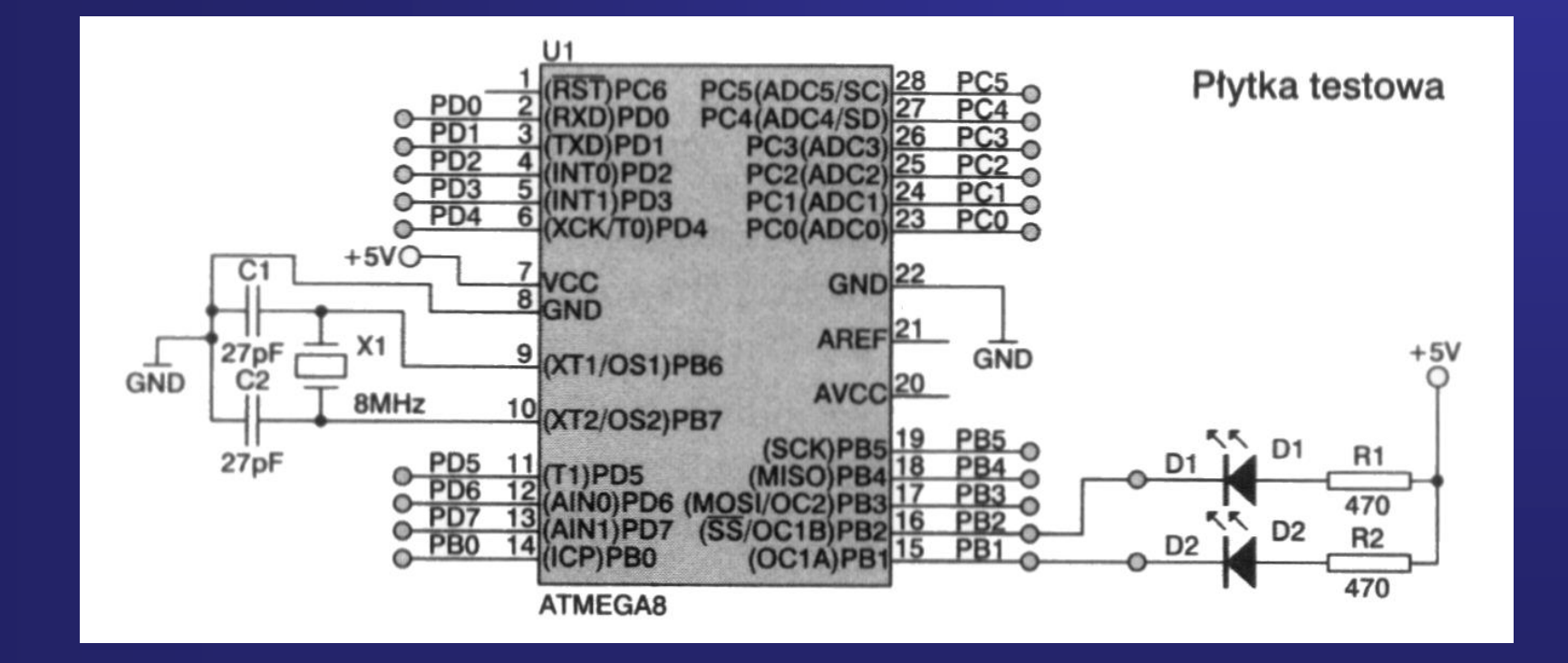

**Program sterowania jasnością dwóch diod LED za pomocą sygnału PWM**

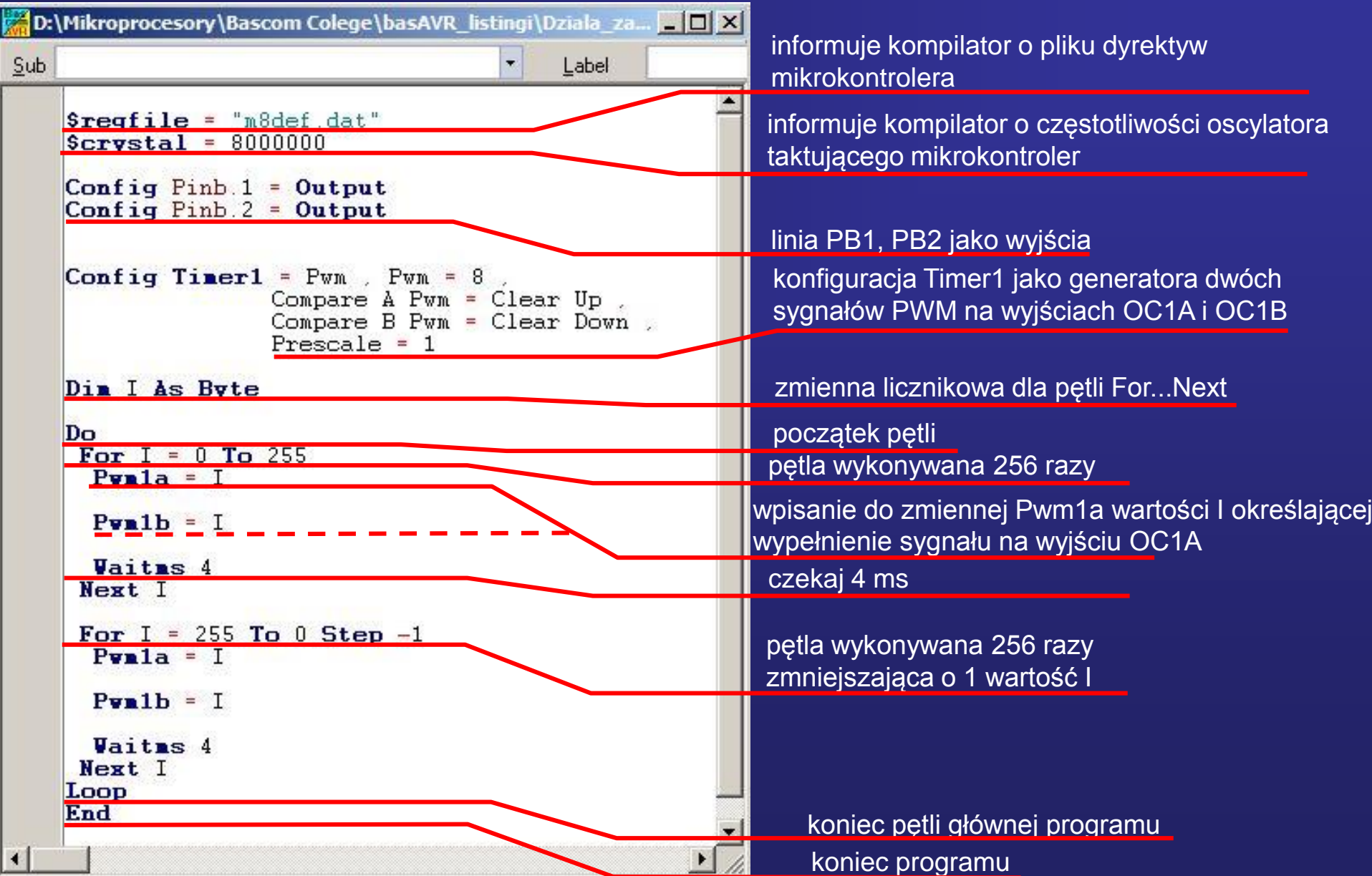

Przebadanie zależności czasowych podczas rzeczywistej pracy mikrokontrolera realizującego program5

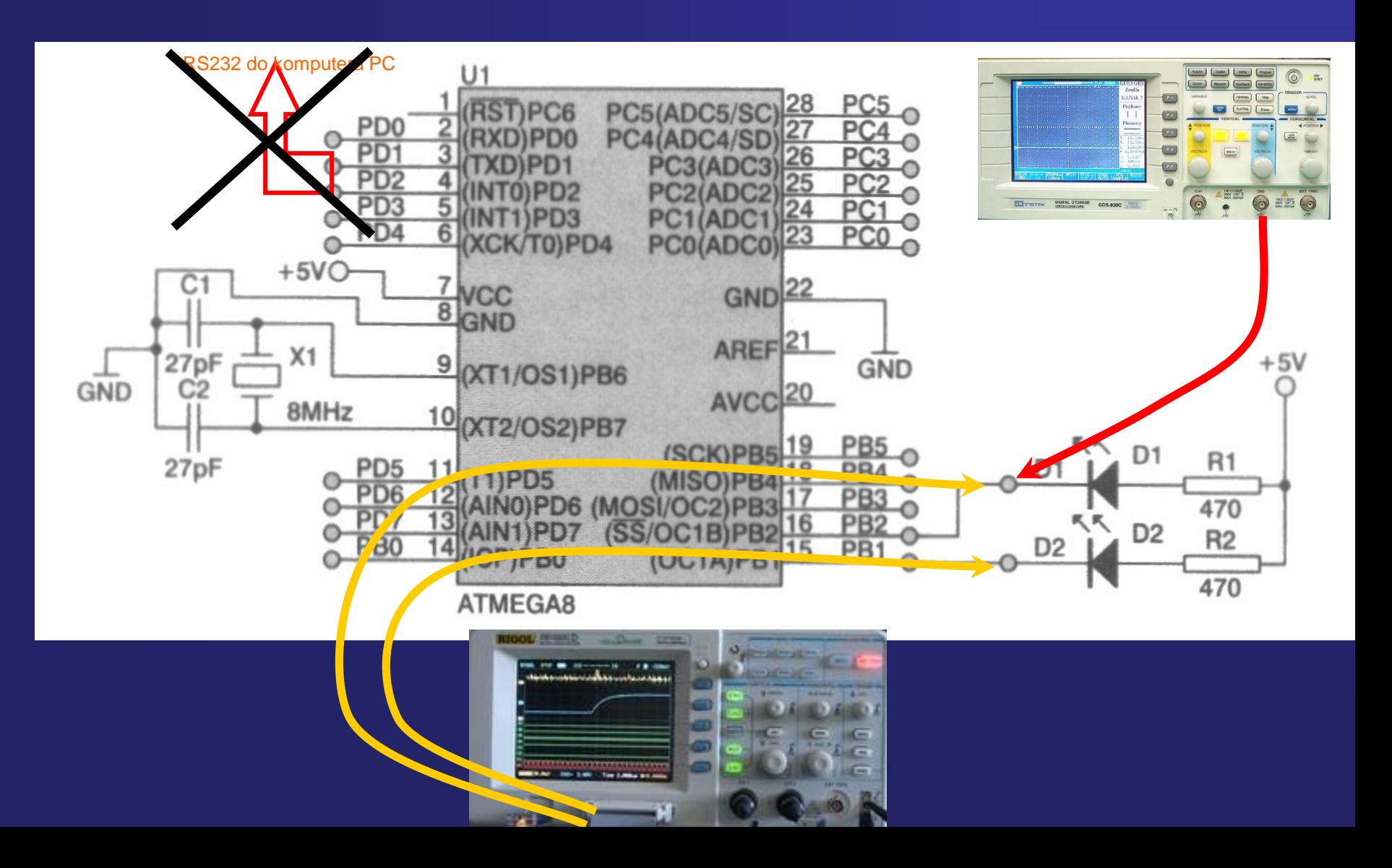

Przebadanie zależności czasowych sygnału PWM podczas rzeczywistej pracy mikrokontrolera realizującego program5

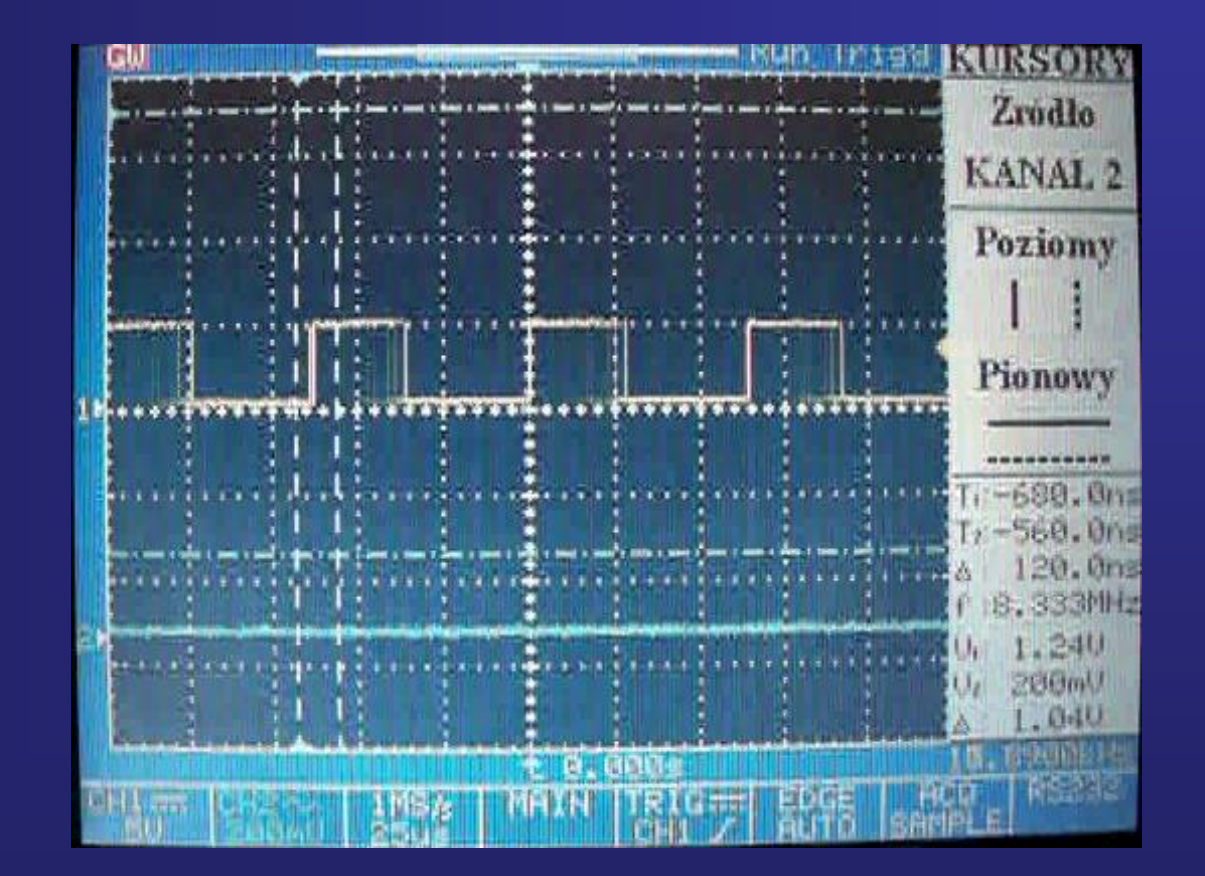

#### Do czego można wykorzystać sygnał PWM

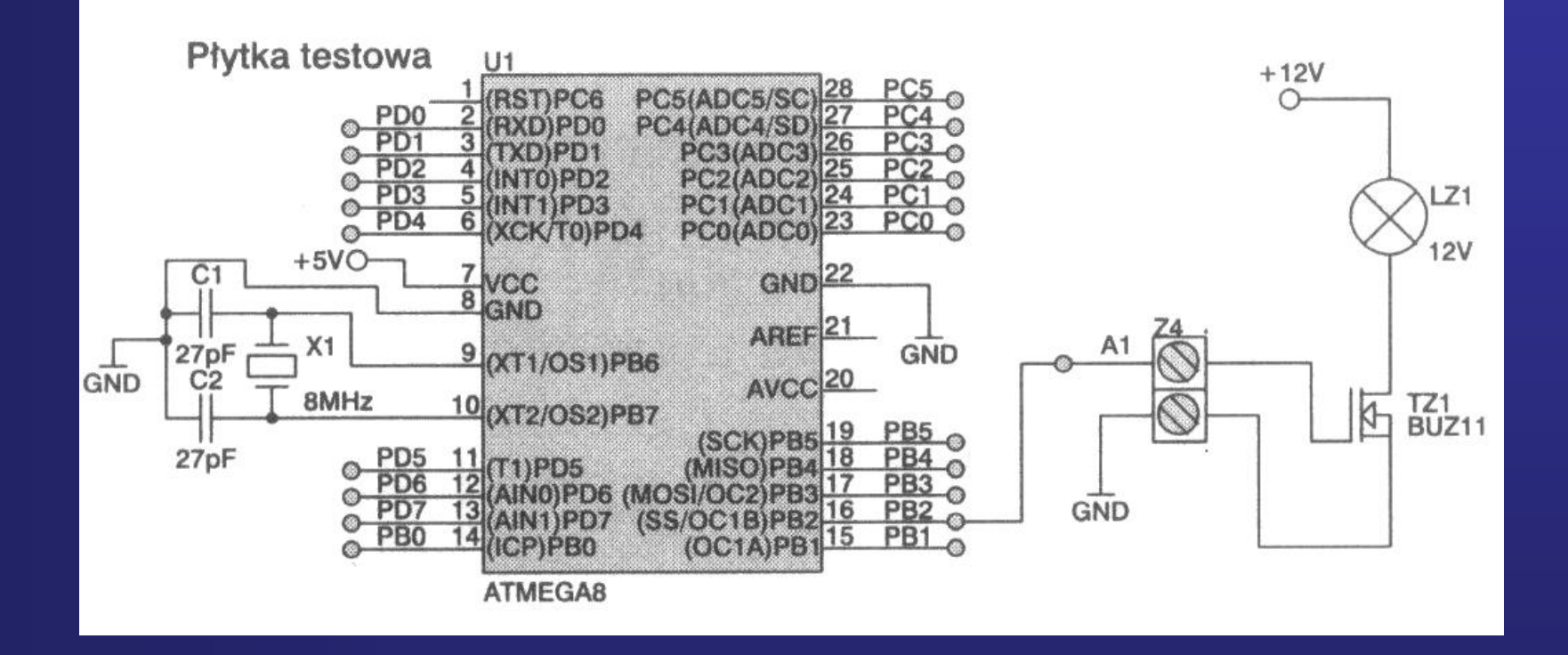

Schemat układu sterowania jasności świecenia żarówki samochodowej o napięci 12V za pomocą sygnału PWM

#### Do czego można wykorzystać sygnał PWM

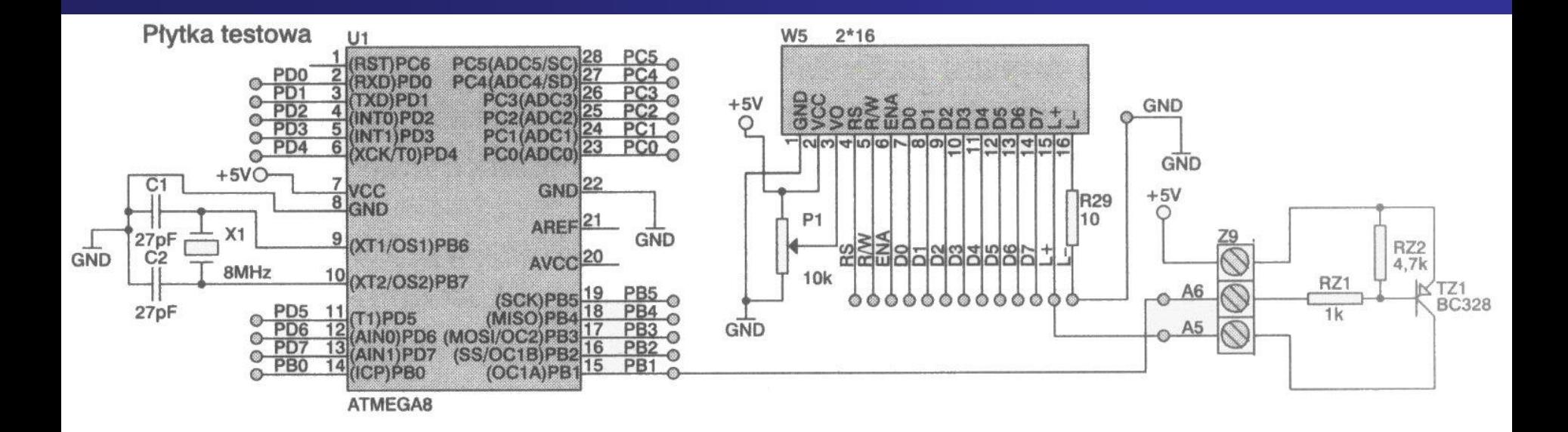

#### Schemat układu sterowania jasnością podświetlania wyświetlacza LCD za pomocą sygnału PWM

**Na koniec Program 5a dodatkowy Zastosowanie sygnału PWM w przetworniku C/A**

#### **Program 5a**

#### Zastosowanie sygnału PWM w przetworniku C/A

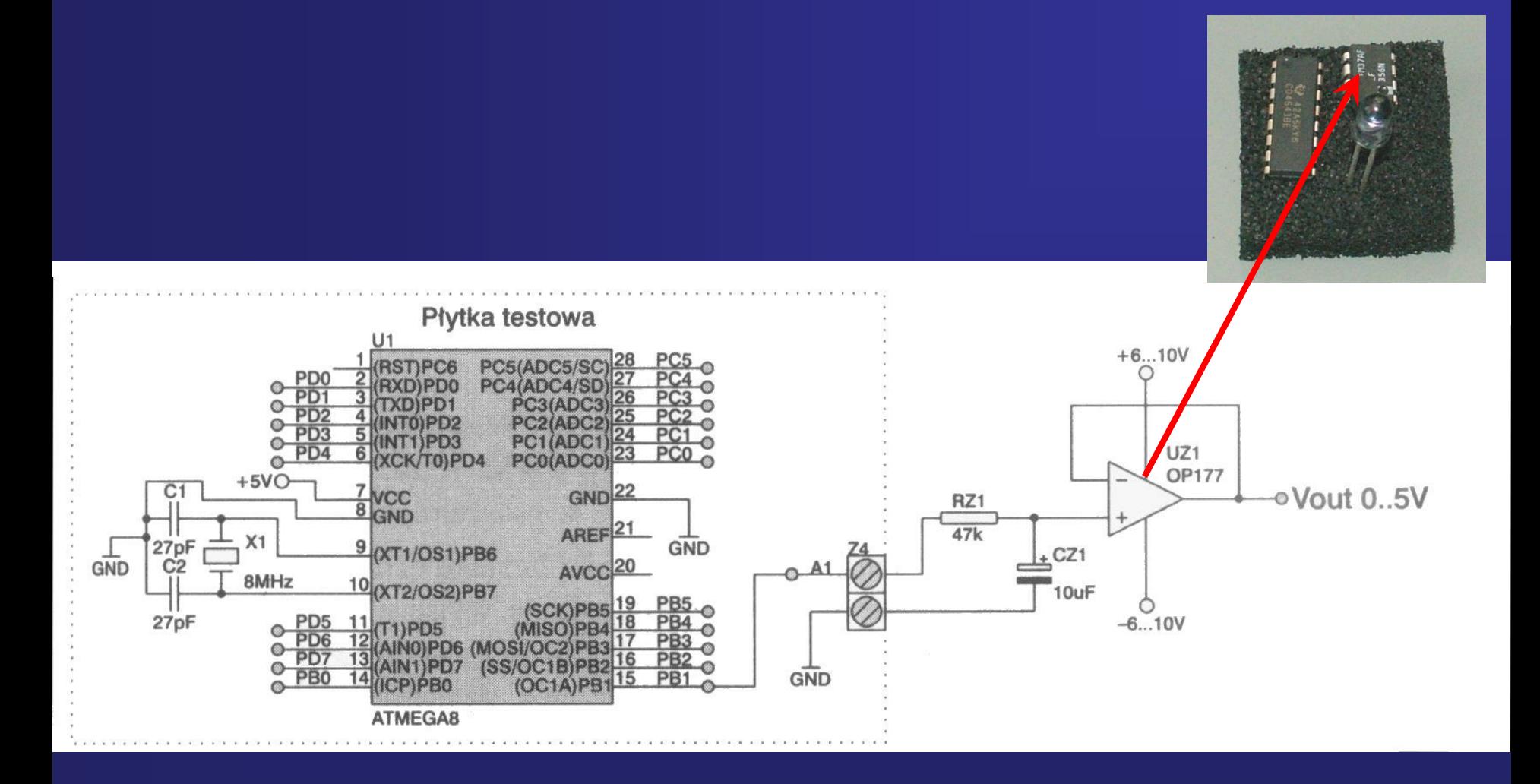

#### **Program 5a**

#### Zastosowanie sygnału PWM w przetworniku C/A

```
D:\Mikroprocesory\Bascom Colege\basAVR_listingi\8_4.bas ___<mark>__ D:\</mark>
Sub
                                            \sigmaLabel
     \frac{1}{2} \text{erfile} = \frac{1}{2} \text{erf.} \cdot \text{det}|Scrystal = 8000000
     Config Pinh 1 = OutputConfig Timer1 = Pwn, Pwn = 10,
                           Compare A Pwm = Clear Down ,
                           Compare B Pwm = Disconnect.
                           Prescale = 64Do
      Punla = 512Vait 5
      Pvula = 204Vait 5
      Comparela = 819Vait 5
      Loop
     End
```
### **Symulacja programowa**

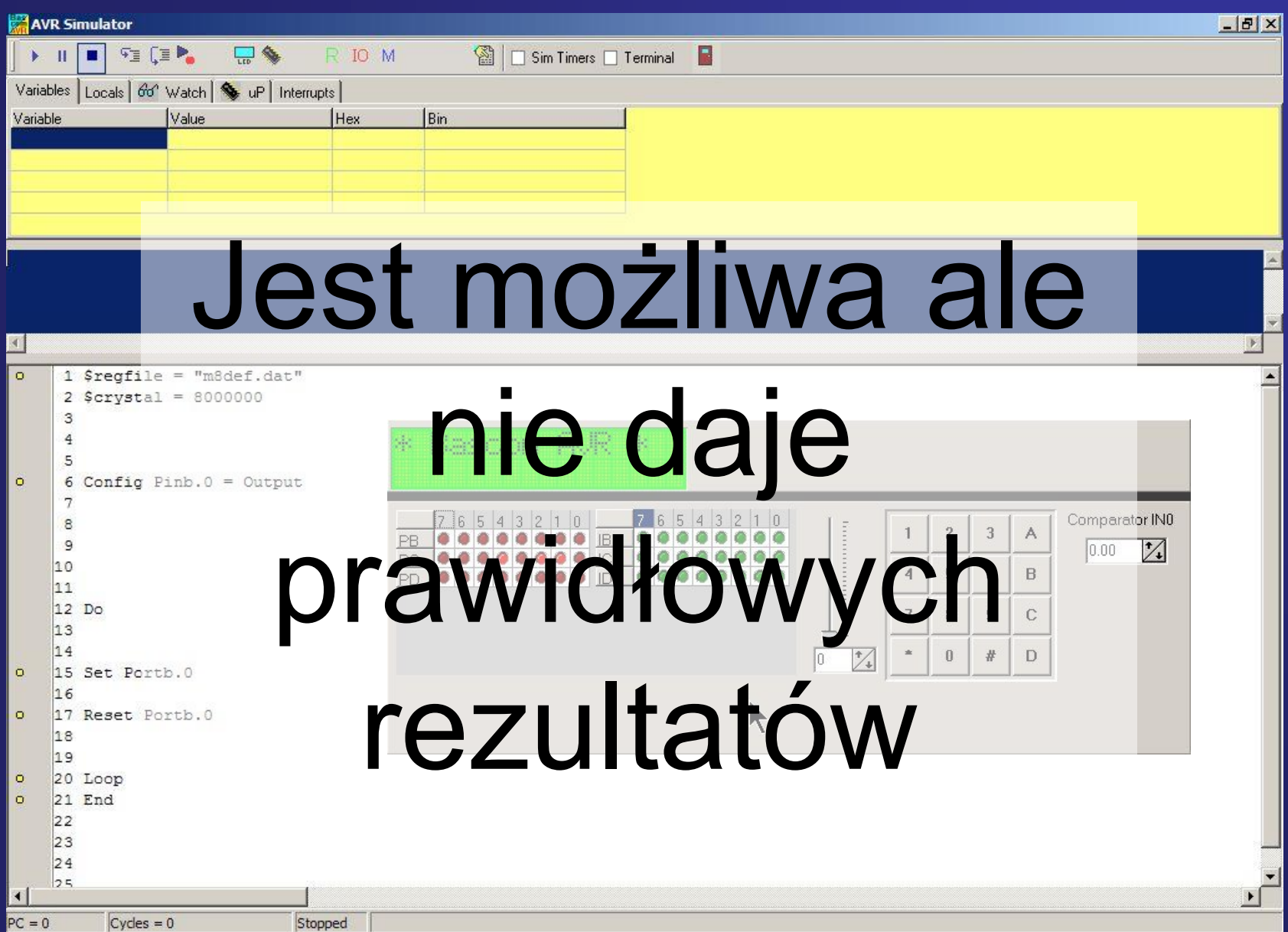